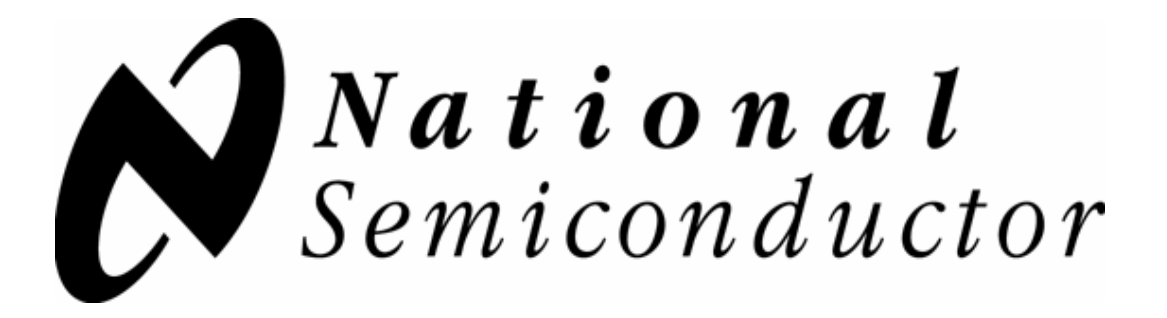

# **FPD-Link Demonstration Kit User Manual**

# **P/N: FLINK3V10BT-TX/RX**

Rev 0.6

Flat Panel Displays

National Semiconductor Corporation Flat Panel Displays

LIT# FLINK3V10BT-TX/RX -UM Rev 0.6 5/16/2008 Page 1 of 40

# **Table of Contents**

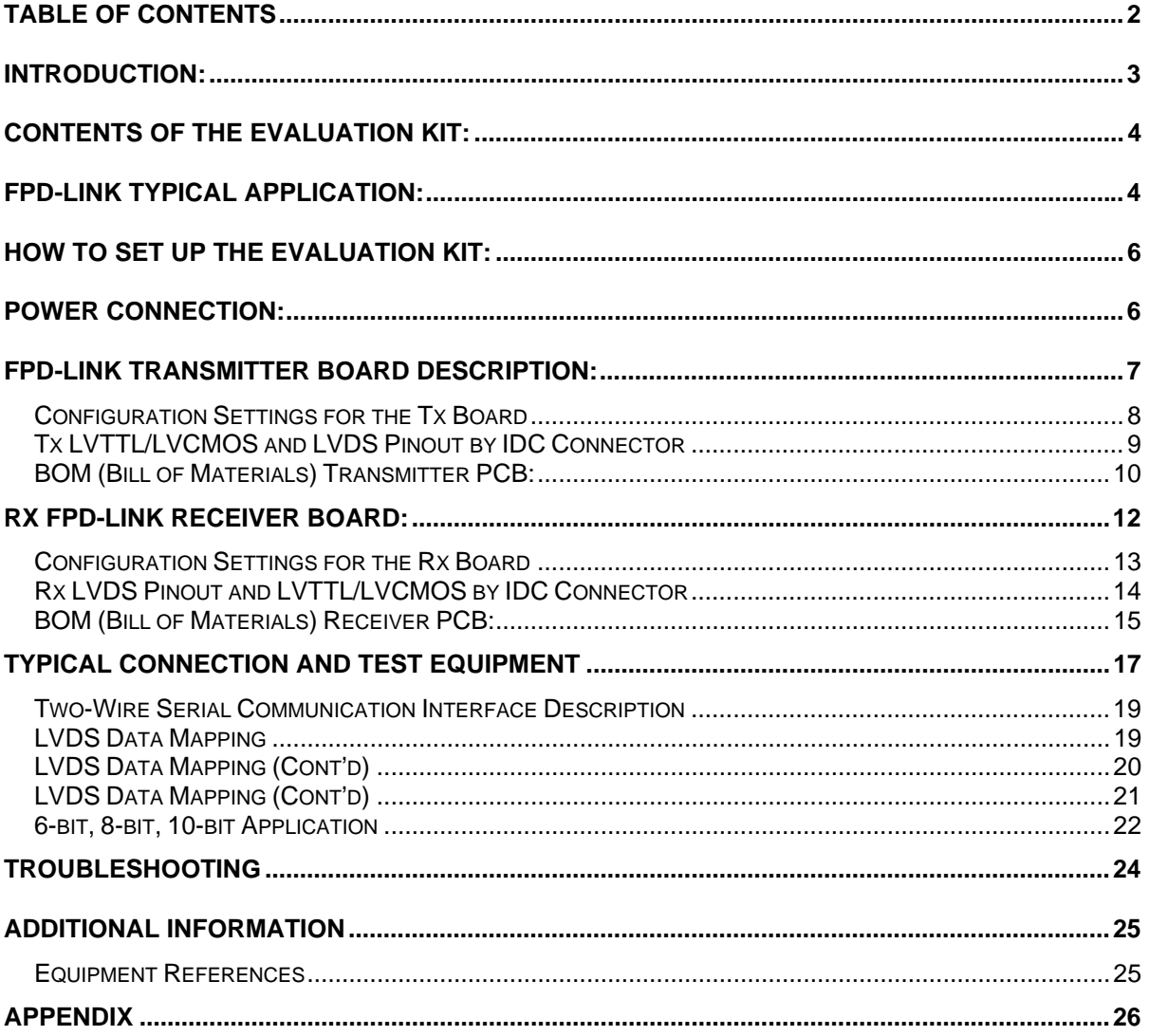

National Semiconductor Corporation Flat Panel Displays

# **Introduction:**

National Semiconductor's Flat Panel Displays FPD-Link evaluation kit contains a Transmitter (Tx) board, a Receiver (Rx) board along with interfacing cables. This kit will demonstrate the chipsets interfacing from test equipment or a graphics controller using Low Voltage Differential Signaling (LVDS) to a receiver board. The DS90C3201 and DS90C3202 are a 10-bit color Transmitter and Receiver chipset designed to transmit data at clocks speeds from 8 to 135 MHz. Using a 10-bit color depth system, the 30-bit RGB color produces over 1.07 billion colors to represent high definition displays in their most natural color. The dual high speed LVDS channels supports single pixel in-single pixel out and dual pixel in-dual pixel out transmission modes.

The Transmitter board accepts LVTTL/LVCMOS RGB signals from the graphics controller along with the clock signal. The LVDS Transmitter converts the LVTTL/LVCMOS parallel lines into ten serialized LVDS data pairs plus a LVDS clock. The serial data streams toggle at 3.5 times the clock rate. With an input clock at 135 MHz, the maximum transmission rate of each LVDS line is 945Mbps, for an aggregate throughput rate of 9.45Gbps. This allows the 10-bit color LVDS Receiver to support resolutions up to HDTV.

The Receiver board accepts the LVDS serialized data streams plus clock and converts the data back into parallel LVTTL/LVCMOS RGB signals and clock for the panel timing controller.

The user needs to provide the proper RGB inputs and clock to the Transmitter and also provide a proper interface from the Receiver output to the LCD panel or test equipment. The transmitter and receiver boards can be used to evaluate device parameters. A cable conversion board or harness scramble may be necessary depending on type of cable/connector interface used. A power down feature is also provided that reduces current draw when the link is not required. Other device features and configurations can be programmed via 2-wire serial interface

> National Semiconductor Corporation Flat Panel Displays

LIT# FLINK3V10BT-TX/RX -UM Rev 0.6 5/16/2008 Page 3 of 40

# **Contents of the Evaluation Kit:**

- 1) One Transmitter board with the DS90C3201
- 2) One Receiver board with the DS90C3202
- 3) One 50-pin IDC Flat Ribbon Cable
- 4) Evaluation Kit Documentation (this manual)
- 5) DS90C3201/3202 Datasheet

# **FPD-Link Typical Application:**

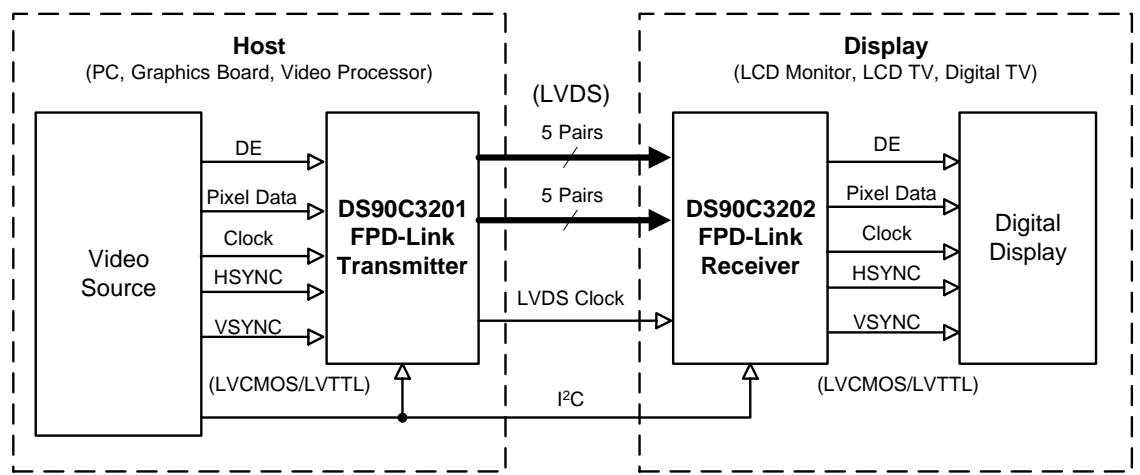

**Figure 1a. Typical FPD-Link Application (Dual 30-bit RGB Color)** 

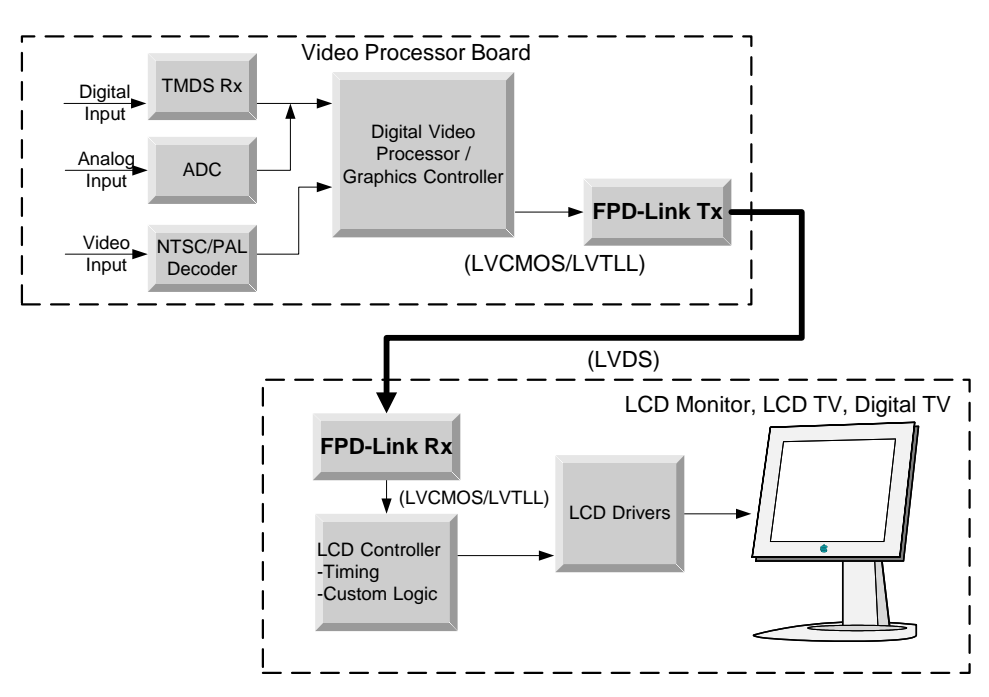

**Figure 1b. Typical FPD-Link System Diagram**

National Semiconductor Corporation Flat Panel Displays

LIT# FLINK3V10BT-TX/RX -UM Rev 0.6 5/16/2008 Page 4 of 40

The diagrams above illustrate the use of the Chipset (Tx/Rx) in a Host to Flat Panel Interface.

Chipsets support up to 18-bit, 24-bit, and 30-bit color depth TFT LCD Panels for any VGA (640X480), SVGA (800X600), XGA (1024X768), WXGA (1280X768) SXGA (1280X1024), SXGA+ (1400X1050), HDTV (1920X1080) resolutions.

Refer to the proper datasheet information on Chipsets (Tx/Rx) provided on each board for more detailed information.

> National Semiconductor Corporation Flat Panel Displays

LIT# FLINK3V10BT-TX/RX -UM Rev 0.6 5/16/2008 Page 5 of 40

## **How to set up the Evaluation Kit:**

The PCB routing for the Tx input pins (TxIN) have been laid out to accept incoming data from IDC connectors. The TxOUT/RxIN interface uses a 50-pin IDC connector through a IDC ribbon cable. Please follow these steps to set up the evaluation kit for bench testing and performance measurements:

- 1) Connect one end of the 50-pin IDC cable to the transmitter board and the other end to the receiver board. Longer lengths can be used.
- 2) Jumpers and switches have been configured at the factory; they should not require any changes for operation of the chipset. See text on Configuration settings for more details.
- 3) From the Video Decoder board, connect a flat cable (not supplied) to the transmitter board and connect another flat cable (not supplied) from the receiver board to the panel (Note: Refer Page 19 for suggested mapping schemes). A scramble cable may be required.
- 4) Power for the Tx and Rx boards must be supplied externally through Power Jack (VDD). Grounds for both boards are connected through Power Jack (VSS) (see section below).
- 5) 2-wire serial interface for external EEPROM circuitry power is supplied through Power jack (VDDE) and Ground for Power Jack (VSSE).

# **Power Connection:**

The Transmitter and Receiver boards must be powered by supplying power externally through J2 (VDD) and J3 (VSS) on Transmitter Board and J4 (VDD) and J5 (VSS) on Receiver board. The maximum voltage that should ever be applied to the FPD-Link Transmitter (DS90C3201) or Receiver (DS90C3202) VDD terminal is +4V MAXIMUM. Optional EEPROM circuitry power is supplied through J4 (VDDE), J5 (VSSE) or JP79 on Transmitter Board and J2 (VDDE), J3 (VSSE) or JP74 on Receiver Board.

# **FPD-Link Transmitter Board Description:**

JP1 to JP71 IDC connectors accepts 70 bits of LVTTL/LVCMOS RGB data along with the clock input.

The FPD-Link Transmitter board is powered externally from the J2 and J3 connectors shown below. For the transmitter to be operational, the Power Down (PWDN) switch on S2 must be set HIGH. Rising or falling edge reference clock is also selected by S2 tied to HIGH (rising) or LOW (falling). Other device features and configurations can be programmed via 2-wire serial interface through JP79.

The 50-pin IDC connector (J1) provides the interface for LVDS signals for the Receiver board.

TDK EMC common-mode filters have been added in series on the LVDS signals for high-frequency noise suppression.

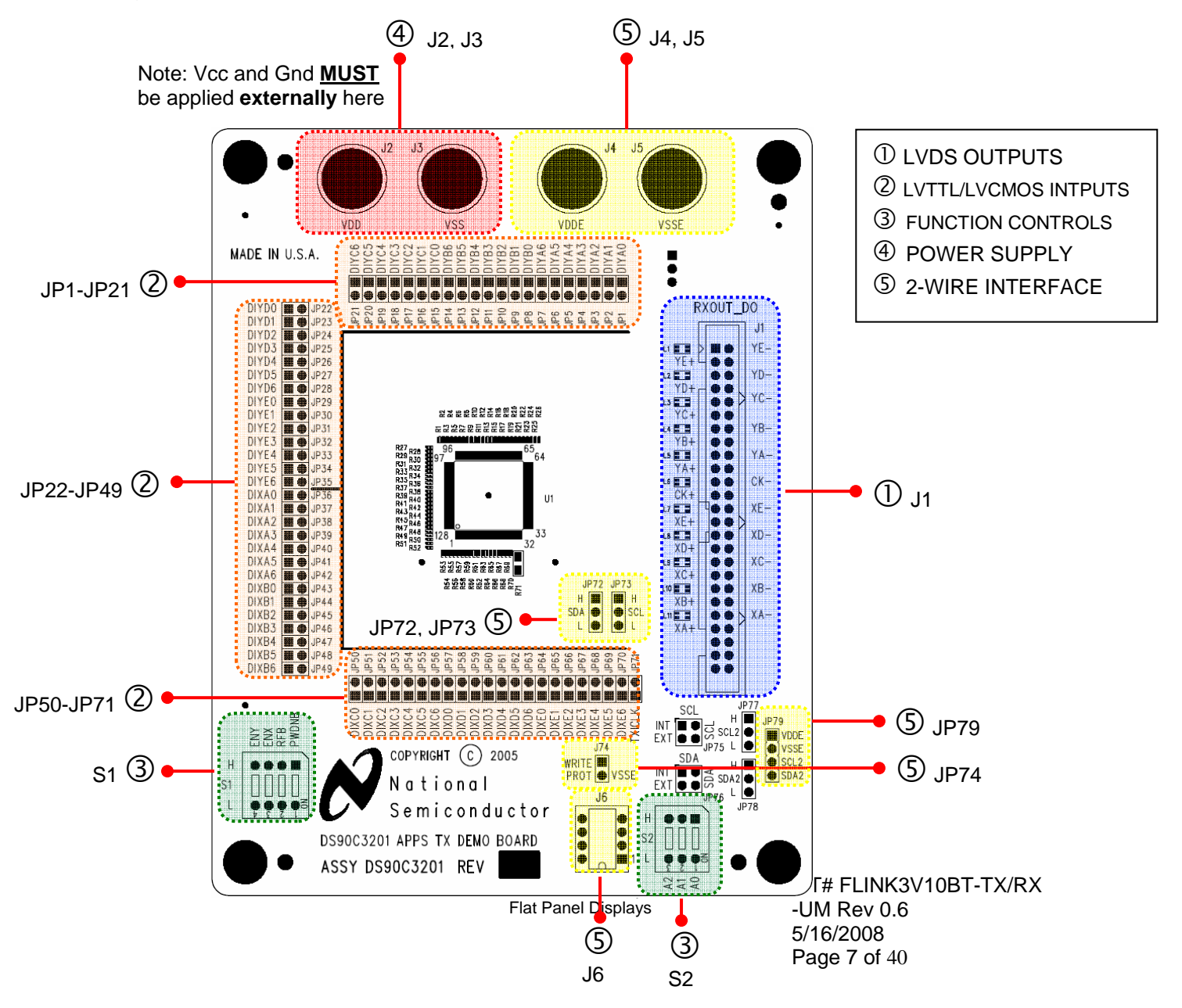

## **Configuration Settings for the Tx Board**

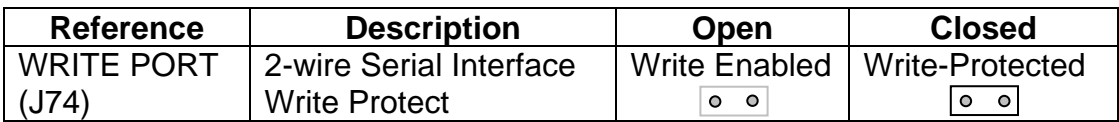

Default setting for J74 is set Open (to VSS), Write Enabled.

#### S1: Transmitter Features Selection

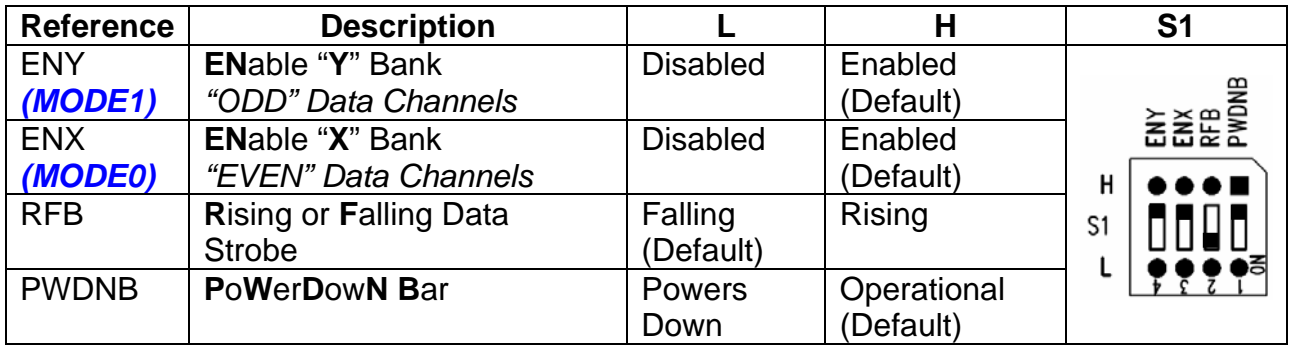

#### S2: External EEPROM Slave Address

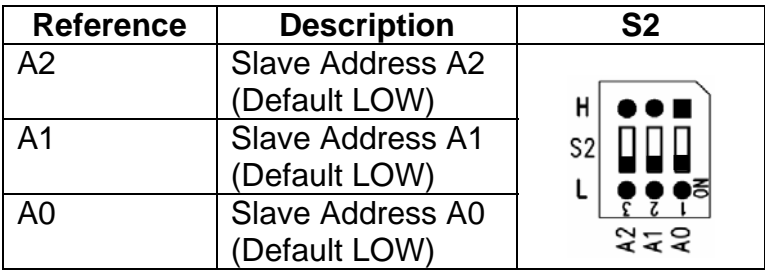

Default setting for S2 is set to all LOW, External EEPROM Slave Address A[2:0]=000

> National Semiconductor Corporation Flat Panel Displays

LIT# FLINK3V10BT-TX/RX -UM Rev 0.6 5/16/2008 Page 8 of 40

## **Tx LVTTL/LVCMOS and LVDS Pinout by IDC Connector**

The following two figures illustrate how the Tx inputs are mapped to the IDC connectors J1P to JP71 (Note – labels are also printed on the demo boards). The LVDS outputs for the 50-pin IDC (J1) connector pinout are also shown.

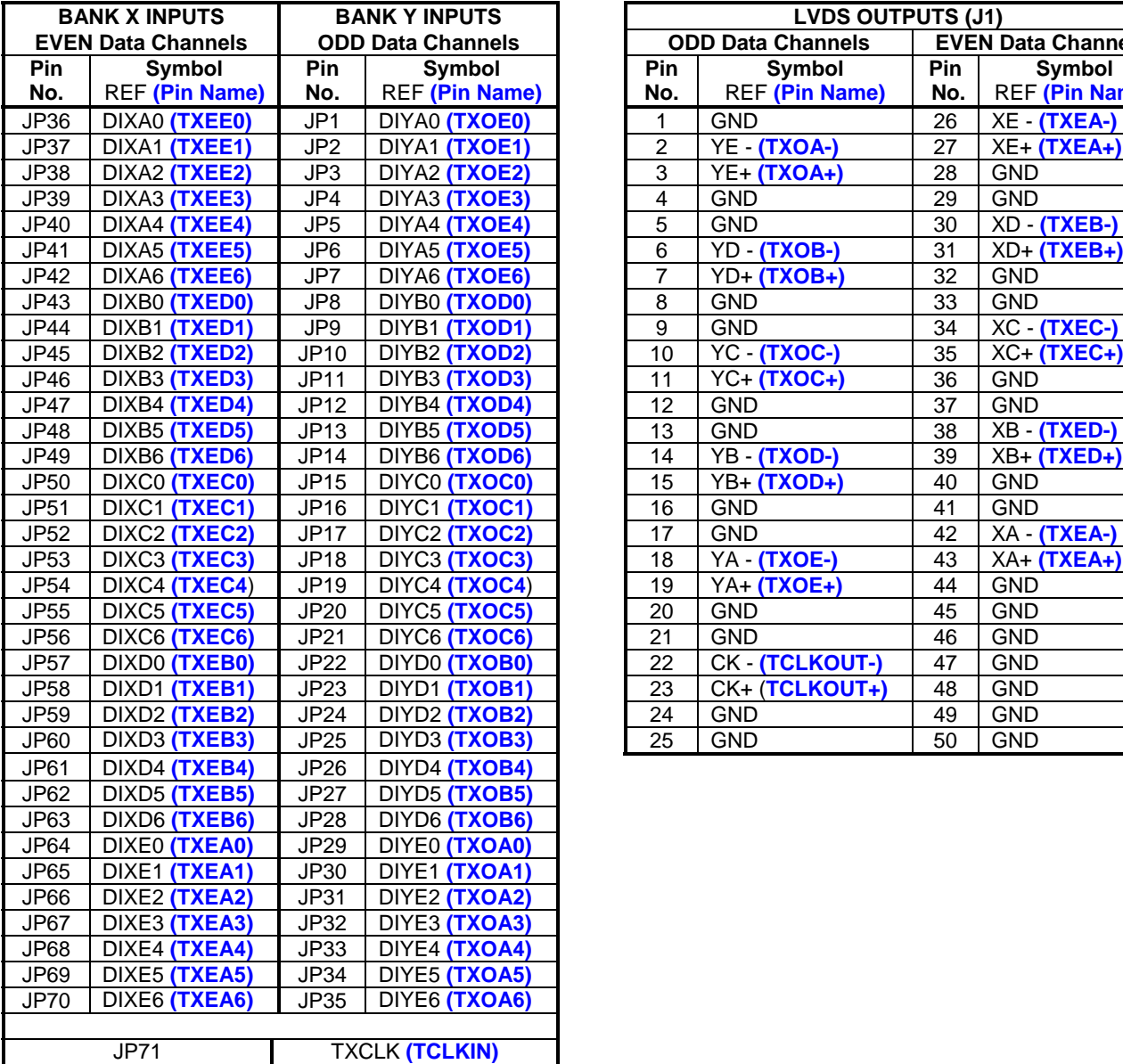

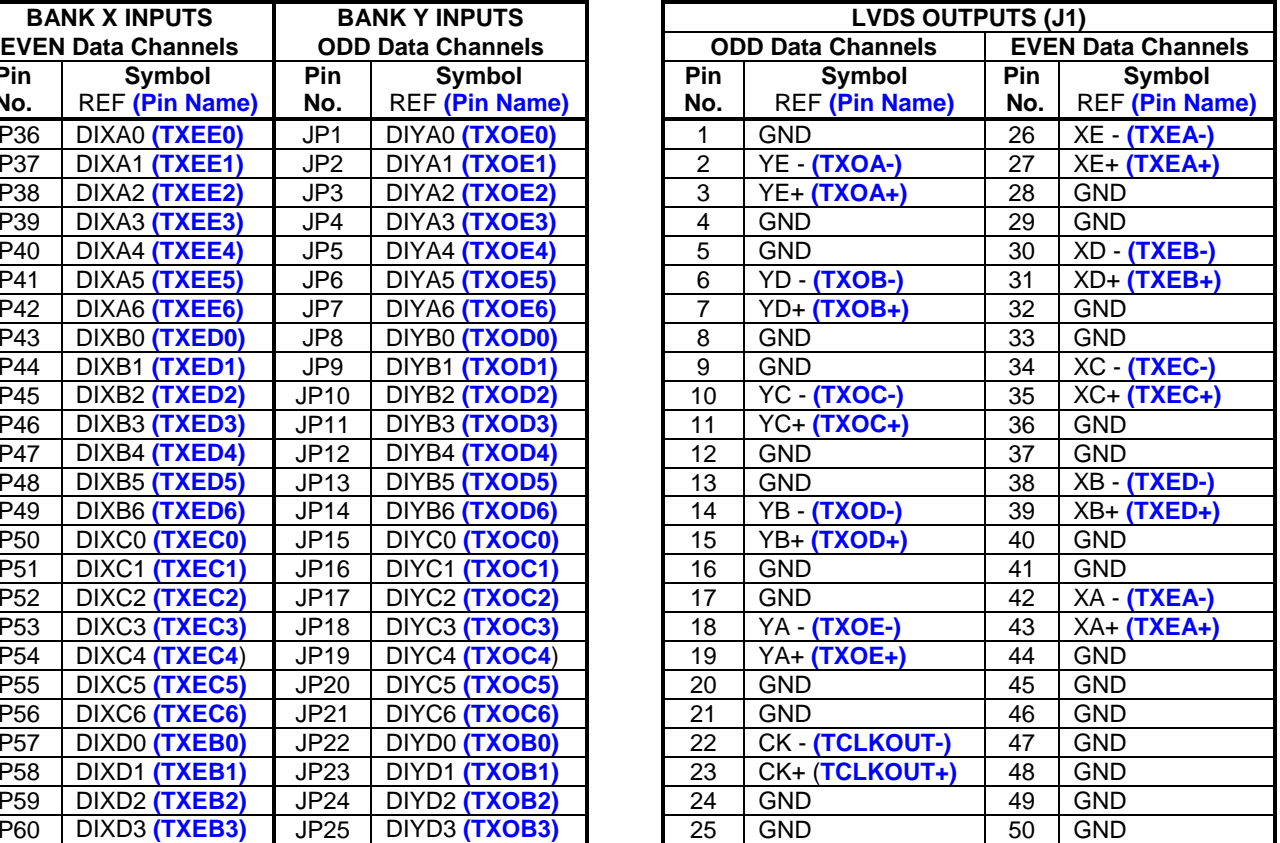

## **BOM (Bill of Materials) Transmitter PCB:**

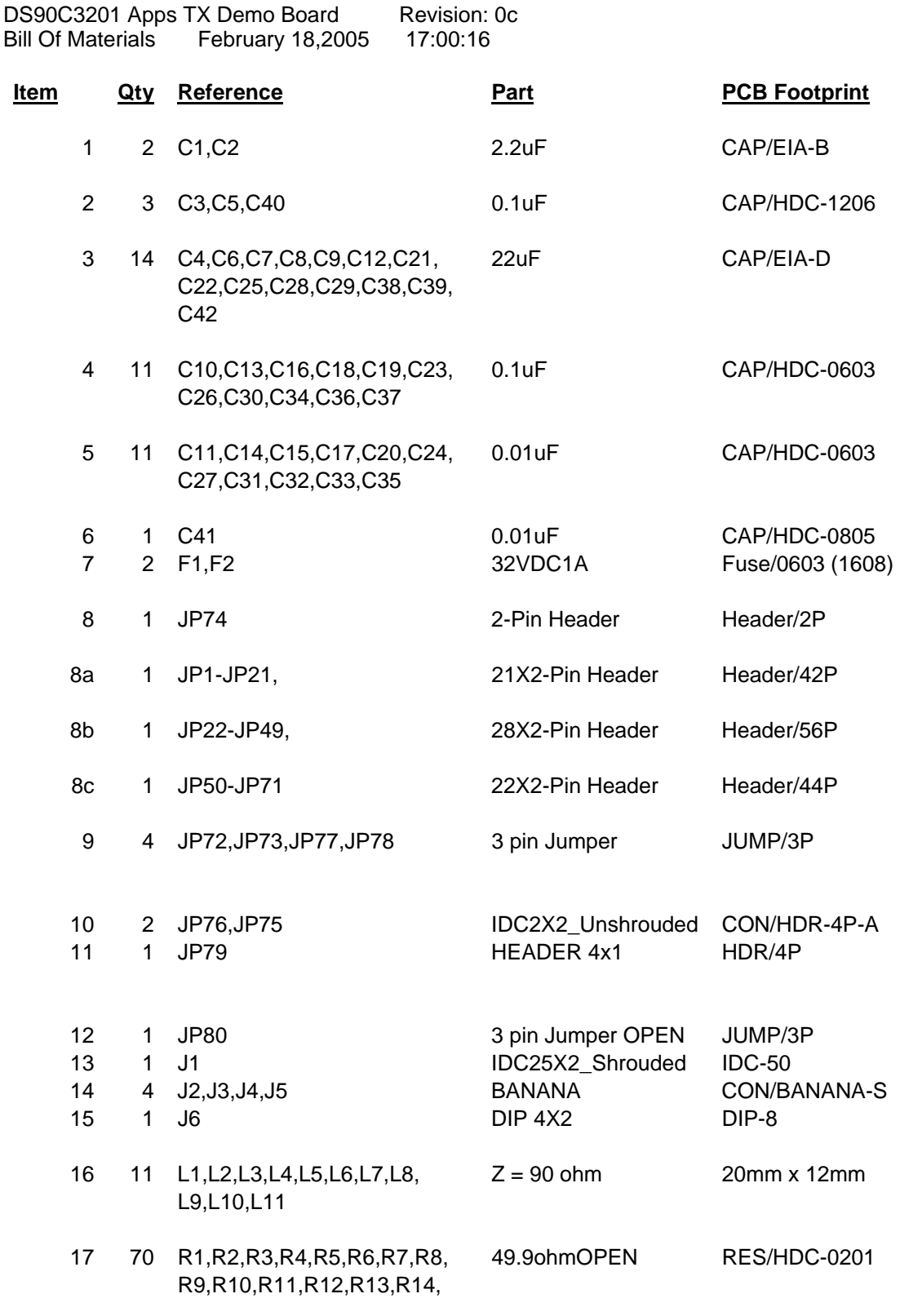

National Semiconductor Corporation Flat Panel Displays

LIT# FLINK3V10BT-TX/RX -UM Rev 0.6 5/16/2008 Page 10 of 40

 R15,R16,R17,R18,R19,R20, R21,R22,R23,R24,R25,R26, R27,R28,R29,R30,R31,R32, R33,R34,R35,R36,R37,R38, R39,R40,R41,R42,R43,R44, R45,R46,R47,R48,R49,R50, R51,R52,R53,R54,R55,R56, R57,R58,R59,R60,R61,R62, R63,R64,R65,R66,R67,R68, R69,R70

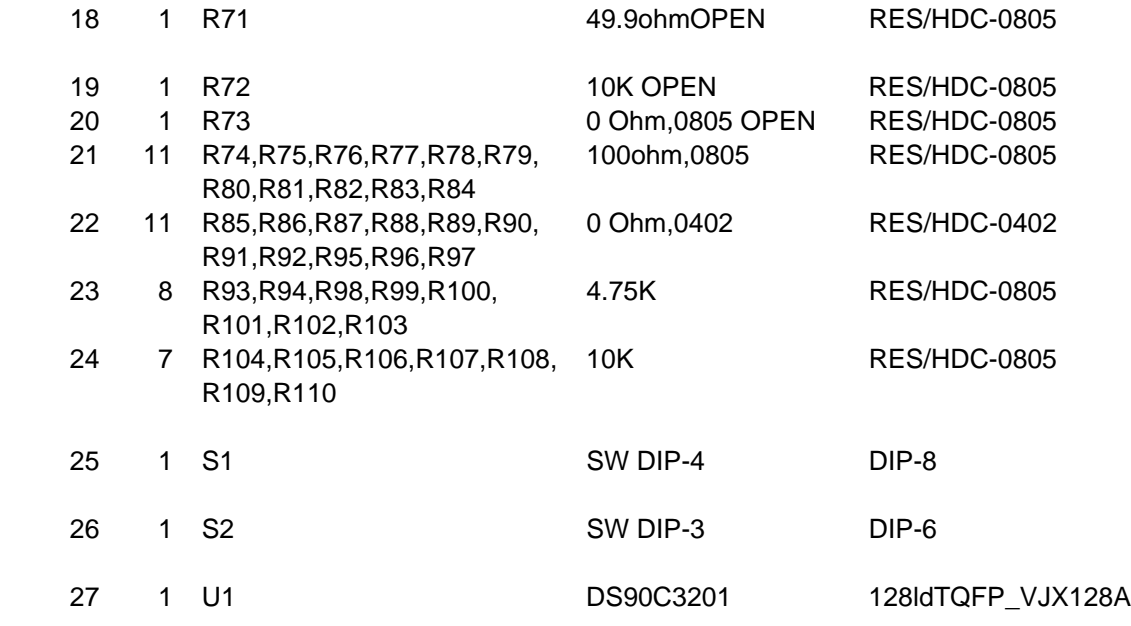

National Semiconductor Corporation Flat Panel Displays

# **Rx FPD-Link Receiver Board:**

Reference JP1 to JP71 provides access to the 70 bit LVTTL/LVCMOS and clock outputs.

The FPD-Link Receiver board is powered externally from the J4 and J5 connectors shown below. For the receiver to be operational, the Power Down (PWDN) switch on S2 must be set. Rising or falling edge reference clock is also selected by S2 tied to HIGH (rising) or LOW (falling). Other device features and configurations can be programmed via 2-wire serial interface interface through J74.

The 50-pin IDC connector (J1) provides the interface for LVDS signals for the Receiver board.

TDK EMC common-mode filters have been added in series on the LVDS signals for high-frequency noise suppression.

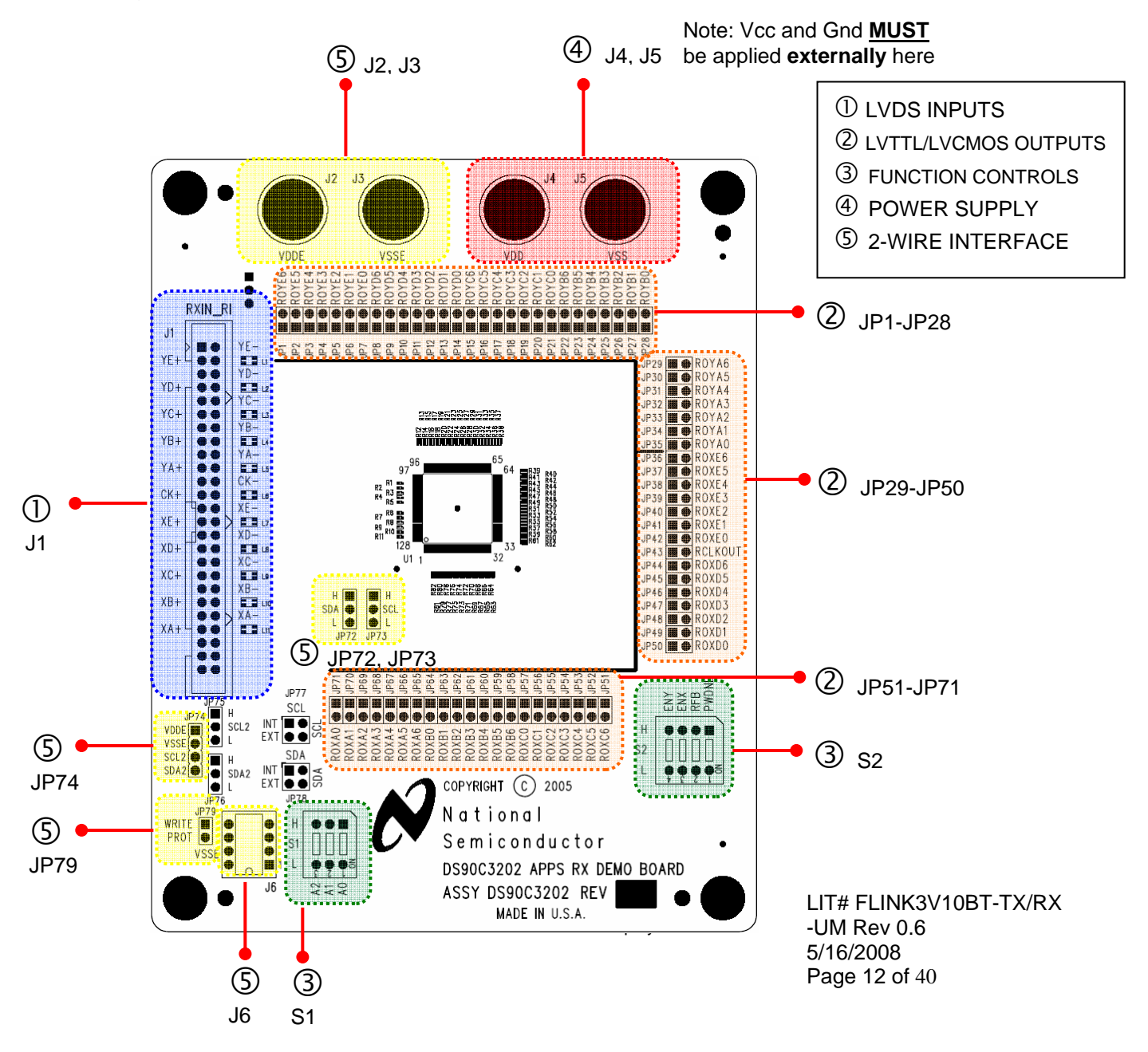

## **Configuration Settings for the Rx Board**

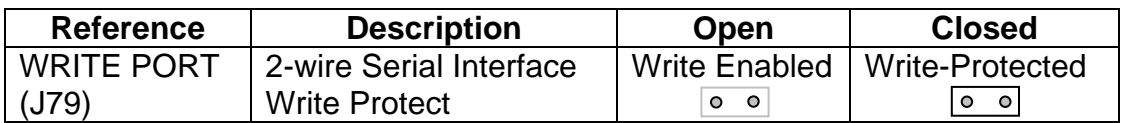

Default setting for J79 is set Open (to VSS), Write Enabled.

#### S2: Receiver Features Selection

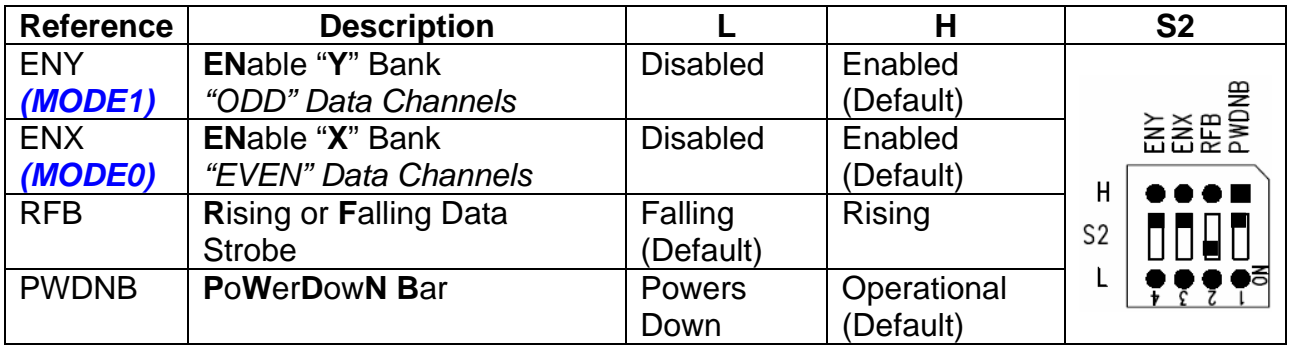

#### S2: External EEPROM Slave Address

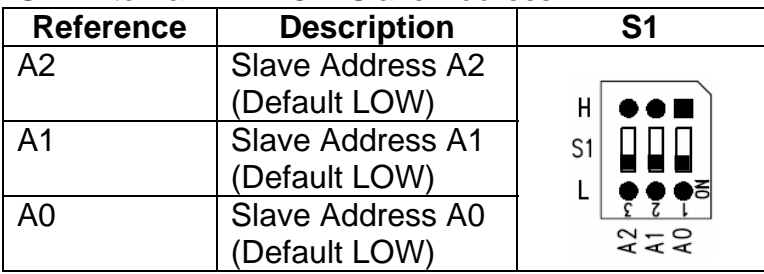

Default setting for S1 is set to all LOW, External EEPROM Slave Address A[2:0]=000

> National Semiconductor Corporation Flat Panel Displays

## **Rx LVDS Pinout and LVTTL/LVCMOS by IDC Connector**

The following two figures illustrate how the Rx outputs are mapped to the IDC connectors JP1 to JP71 (Note – labels are also printed on the demo boards). The LVDS 50-pin IDC connector (J1) pinout is also shown.

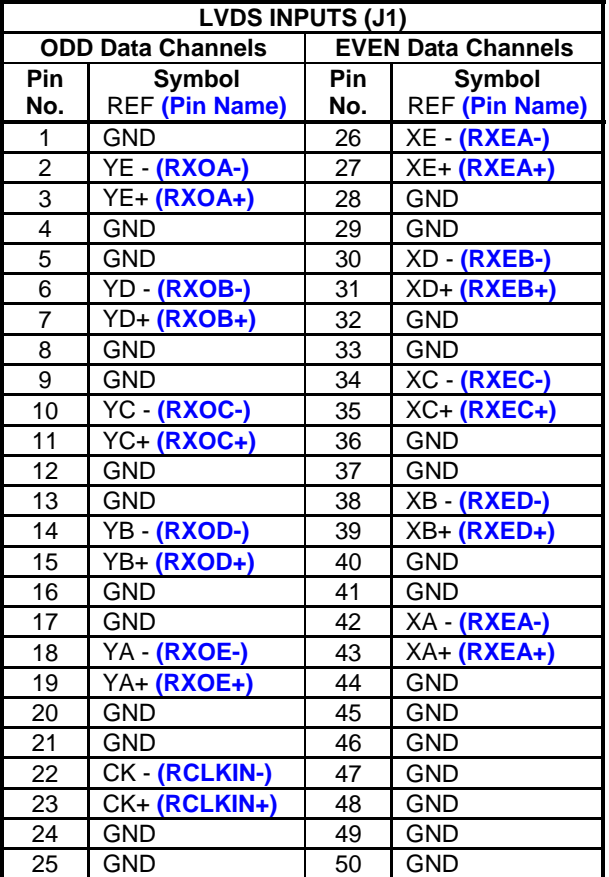

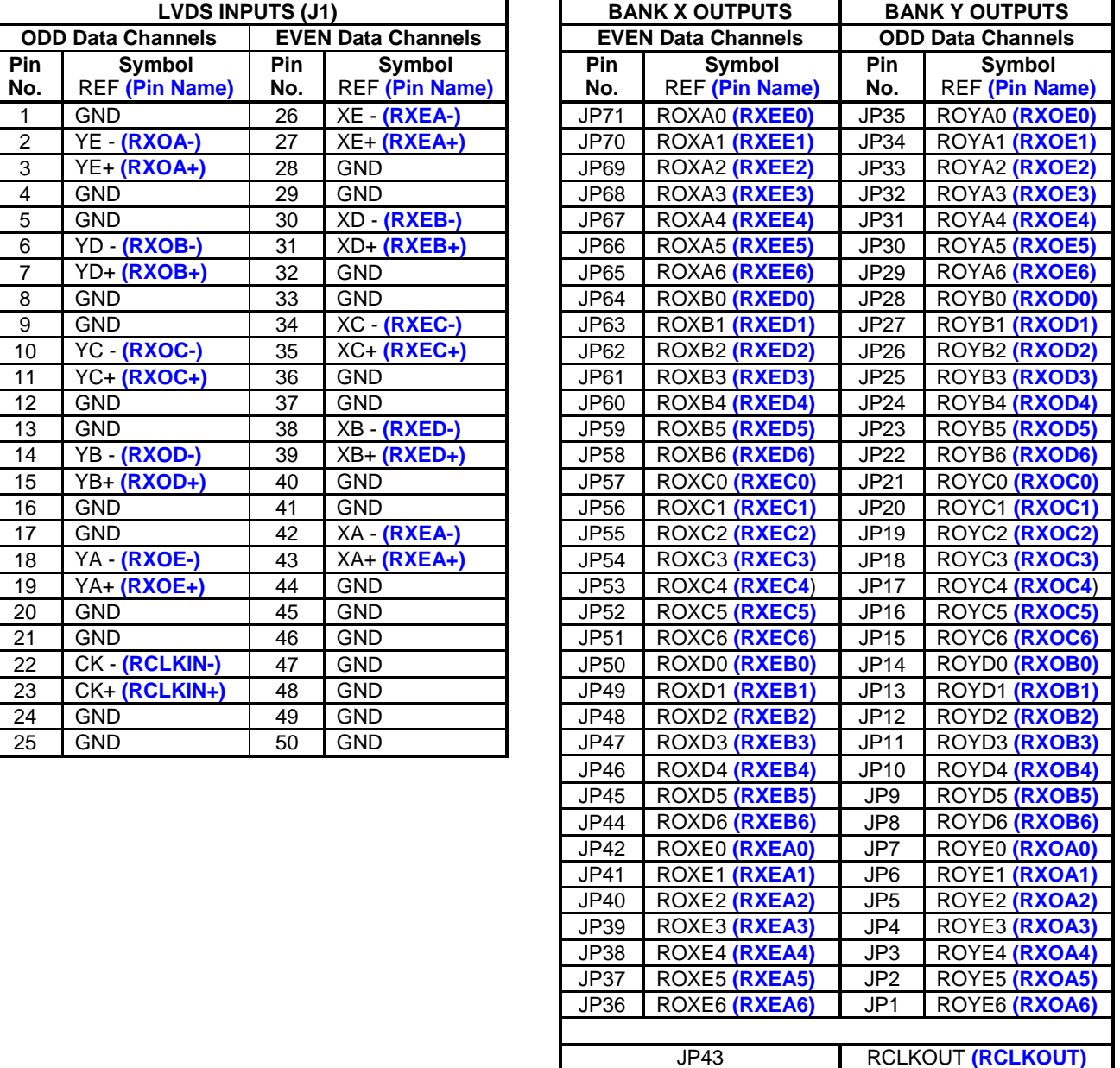

#### **BOM (Bill of Materials) Receiver PCB:**

DS90C3202 APPS RX Demo Board Revision: 1<br>Bill Of Materials February 16,2005 13:19:22 February 16,2005

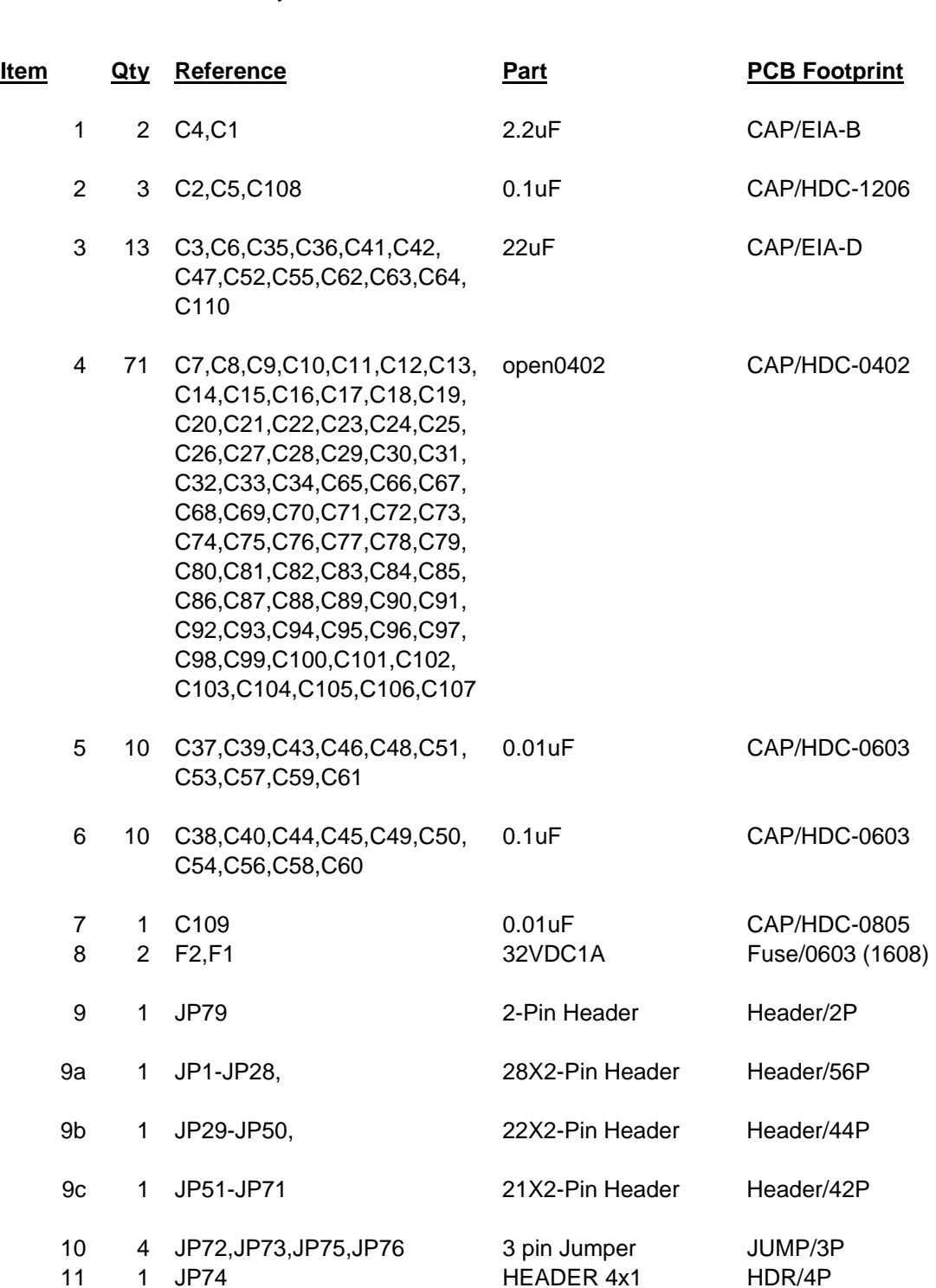

National Semiconductor Corporation Flat Panel Displays

LIT# FLINK3V10BT-TX/RX -UM Rev 0.6 5/16/2008 Page 15 of 40

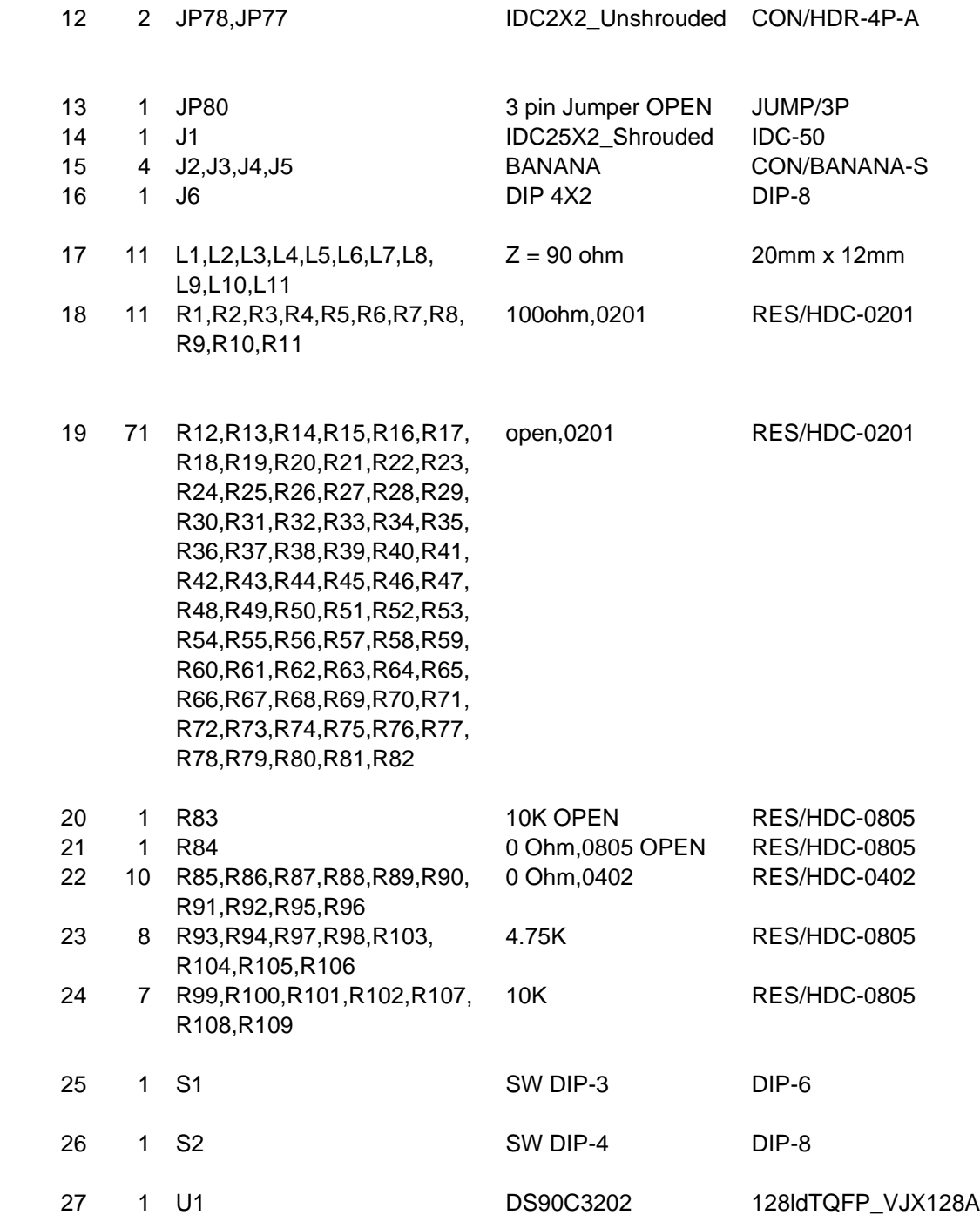

# **Typical Connection and Test Equipment**

The following is a list of typical test equipment that may be used to generate signals for the TX inputs:

- 1) Digital Video Source for generation of specific display timing such as Digital Video Processor or Graphics Controller with digital RGB (LVTTL) output.
- 2) Astro Systems VG-835 This video generator may be used for both video signal sources for 10-bit Digital RGB and 10-bit LVDS.
- 3) Any other signal / video generator that generates the correct input levels as specified in the datasheet.
- 4) Optional Logic Analyzer or Oscilloscope

The following is a list of typically test equipment that may be used to monitor the output signals from the RX:

- 1) LCD Display Panel which supports digital RGB (LVTTL) inputs.
- 2) Astro Systems VG-835 This video generator may be used for both video signal sources for 10-bit Digital RGB and 10-bit LVDS.
- 3) Optional Logic Analyzer or Oscilloscope
- 4) Any SCOPE with 50 Ohm inputs or high impedance probes.

LVDS signals may be easily measured with high impedance / high bandwidth differential probes such as the TEK P6247 or P6248 differential probes.

EEPROM Programming:

1) Future Designs, Inc. PC-I2C-KIT – This kit interfaces with IBM PC Compatible and allows bi-directional communications with 2-wire serial interface peripherals.

The picture below shows a typical test set up using a Graphics Controller and LCD Panel.

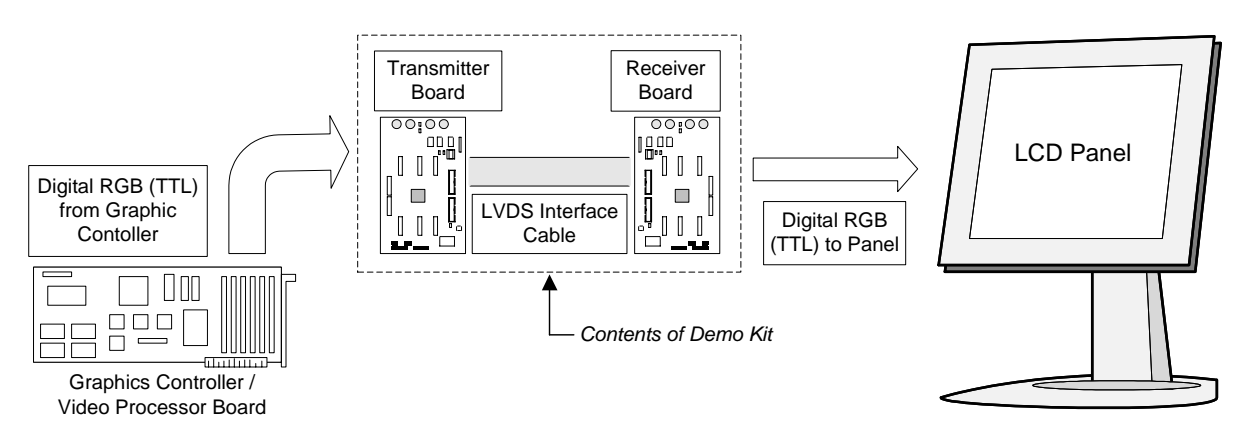

#### **Figure 2. Typical FPD-Link Setup of LCD Panel Application**

National Semiconductor Corporation Flat Panel Displays

LIT# FLINK3V10BT-TX/RX -UM Rev 0.6 5/16/2008 Page 17 of 40

The picture below shows a typical test set up using a generator and scope.

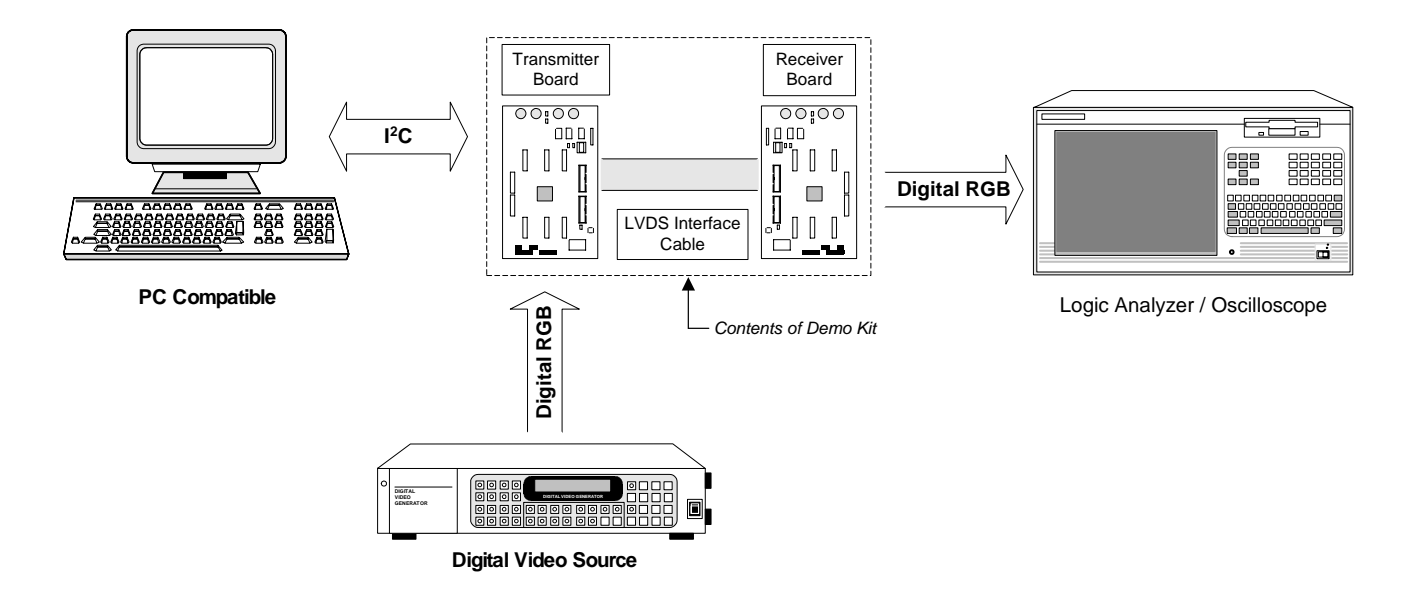

**Figure 3. Typical FPD-Link Test Setup for Evaluation** 

National Semiconductor Corporation Flat Panel Displays

LIT# FLINK3V10BT-TX/RX -UM Rev 0.6 5/16/2008 Page 18 of 40

## **Two-Wire Serial Communication Interface Description**

Optional 2-wire serial interface programming allows fine tuning in development and production environments. The DS90C3201/3202 is programmed through a 2-wire serial interface. The 2-wire protocol features a serial clock (S2CLK) and a bidirectional serial data line (S2DATA). The DS90C3201/3202 operates as a slave on the Serial Bus, so the S2CLK line is an input (no clock is generated by the DS90C3201/3202). DS90C3201/3202 has a fixed 7-bit slave address, which is set to 7E'h (1111110'd) and 7C'h (1111100'd) for DS903201/3202 respectively. The PC interface connector JP79 (Tx) and JP74 (Rx) is a 4 pin connector pin header for interfacing with external EEPROM. J79 (Tx) / JP74 (Rx) is designed to interface with the FDI PC-I2C kit through connector or an equivalent type as described. Register values are programmed and stored in an onboard EEPROM via a two wire serial interface and a PC compatible system. Upon power-up, default control register values will be loaded into Tx/Rx. Otherwise, registers may be programmed directly from the EEPROM into the Tx/Rx control registers via this same two wire serial interface method.

# **LVDS Data Mapping**

The FPD-Link Receiver which receives video data and timing through 10 pairs of LVDS channels plus 1 LVDS clock to provide 30-bit dual color depth. The Transmitter converts the LVTTL/LVCMOS parallel lines into ten serialized LVDS data pairs plus a LVDS clock. The video data stream is then converted to LVTTL/LVCMOS parallel data. The device accepts 10-bit / 8-bit / 6-bit single/dual input data mapping as shown and also supports the JEIDA standard for 10-bit LVDS.

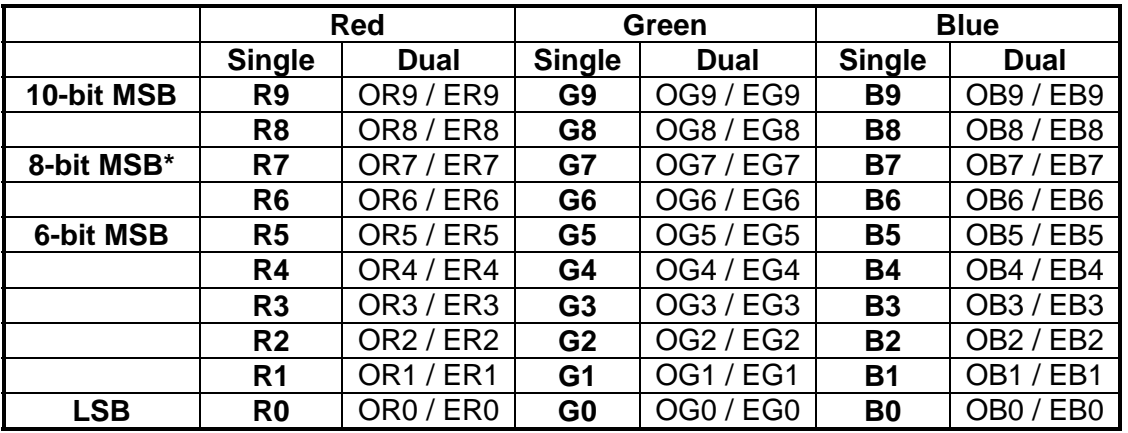

Note: OR0-OR9, OG0-OG9, OB0-OB9 represents ODD pixel data, ER0-OR9, EG0-OG9, EB0-OB9 represents EVEN pixel data.

\*8-bit conventional color mapping

National Semiconductor Corporation Flat Panel Displays

LIT# FLINK3V10BT-TX/RX -UM Rev 0.6 5/16/2008 Page 19 of 40

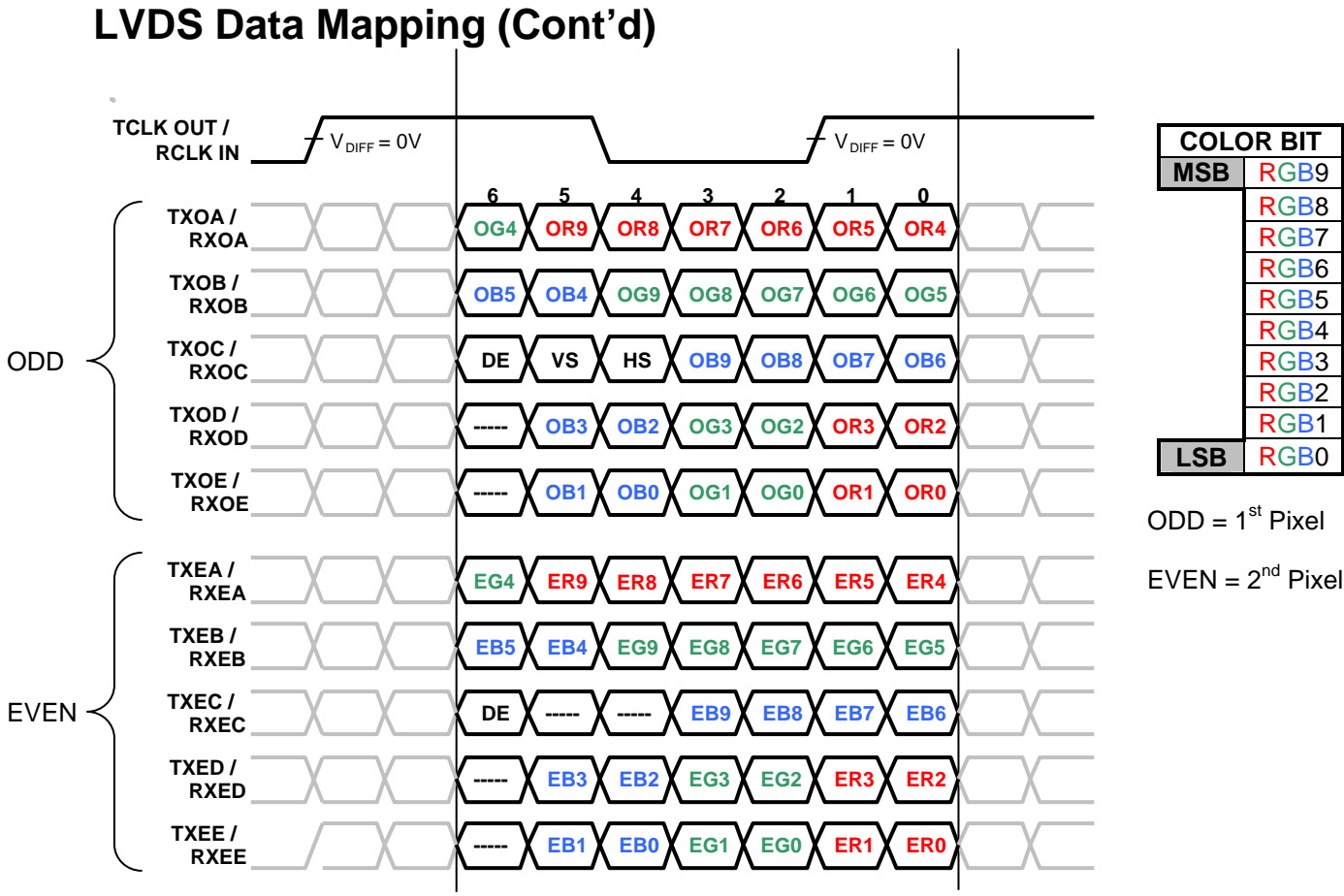

**Figure 1. Dual 10-Bit Input Mapping - JEIDA Compatible**

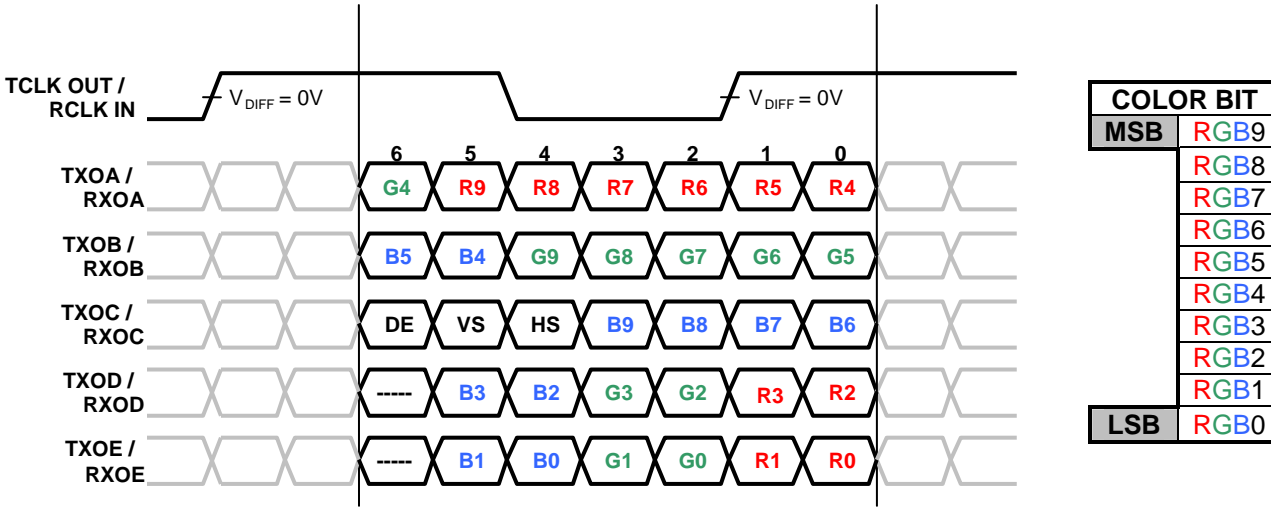

**Figure 2. Single 10-Bit Input Mapping - JEIDA Compatible**

LIT# FLINK3V10BT-TX/RX -UM Rev 0.6 5/16/2008 Page 20 of 40

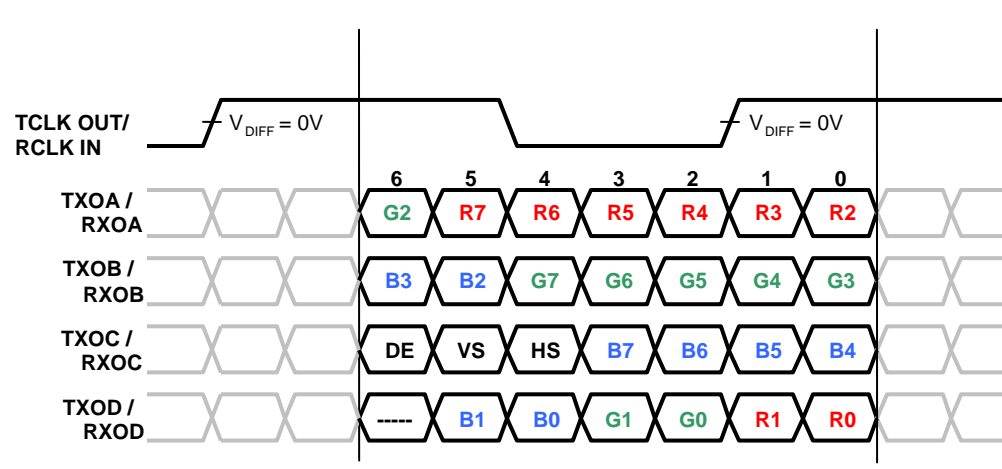

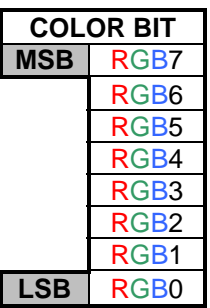

#### **LVDS Data Mapping (Cont'd)**

**Figure 3a. Single 8-Bit Input Mapping – Conventional Color Mapping**

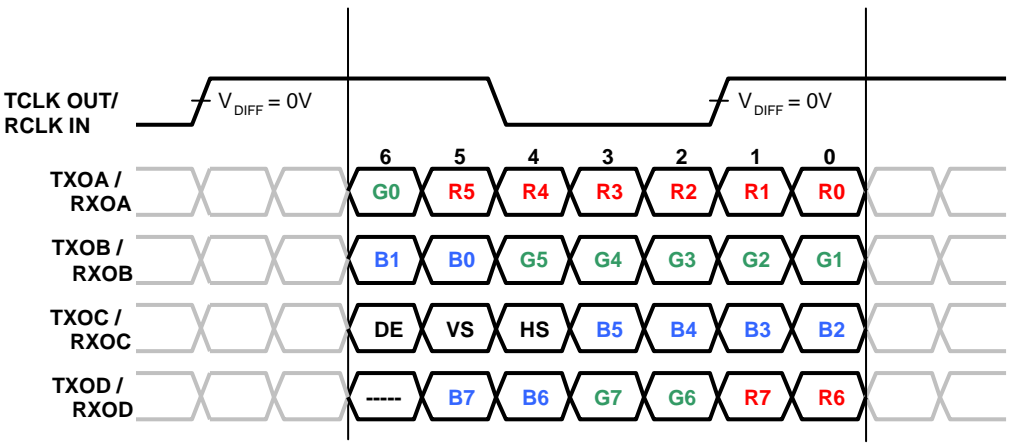

| <b>COLOR BIT</b> |                  |
|------------------|------------------|
| <b>LSB</b>       | RGB7             |
|                  | RGB6             |
|                  | RGB5             |
|                  | RGB4             |
|                  | RGB3             |
|                  | RGB <sub>2</sub> |
|                  | RGB1             |
| <b>MSB</b>       | RGB0             |
|                  |                  |

**Figure 3b. Single 8-Bit Input Mapping – Alternative Color Mapping**

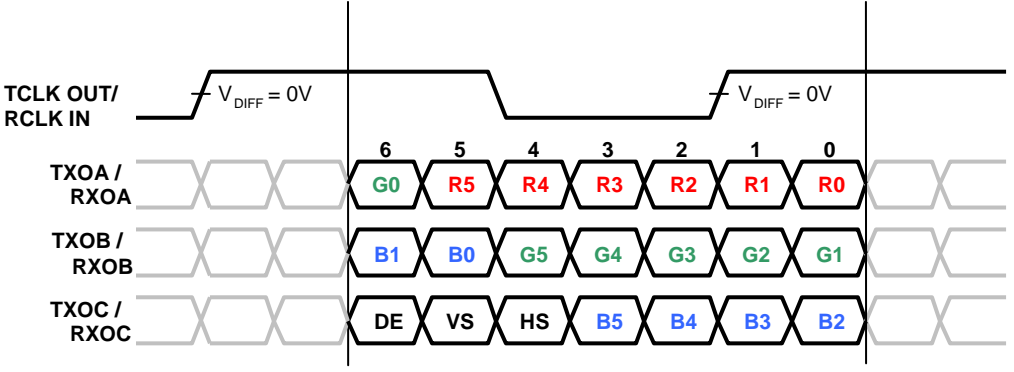

**Figure 4. Single 6-Bit Input Mapping**

National Semiconductor Corporation Flat Panel Displays

LIT# FLINK3V10BT-TX/RX -UM Rev 0.6 5/16/2008 Page 21 of 40

## **6-bit, 8-bit, 10-bit Application**

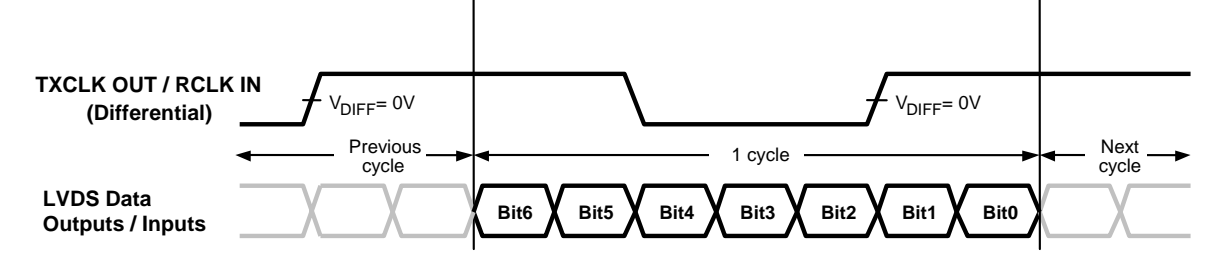

#### **Single LVDS Data Mapping**

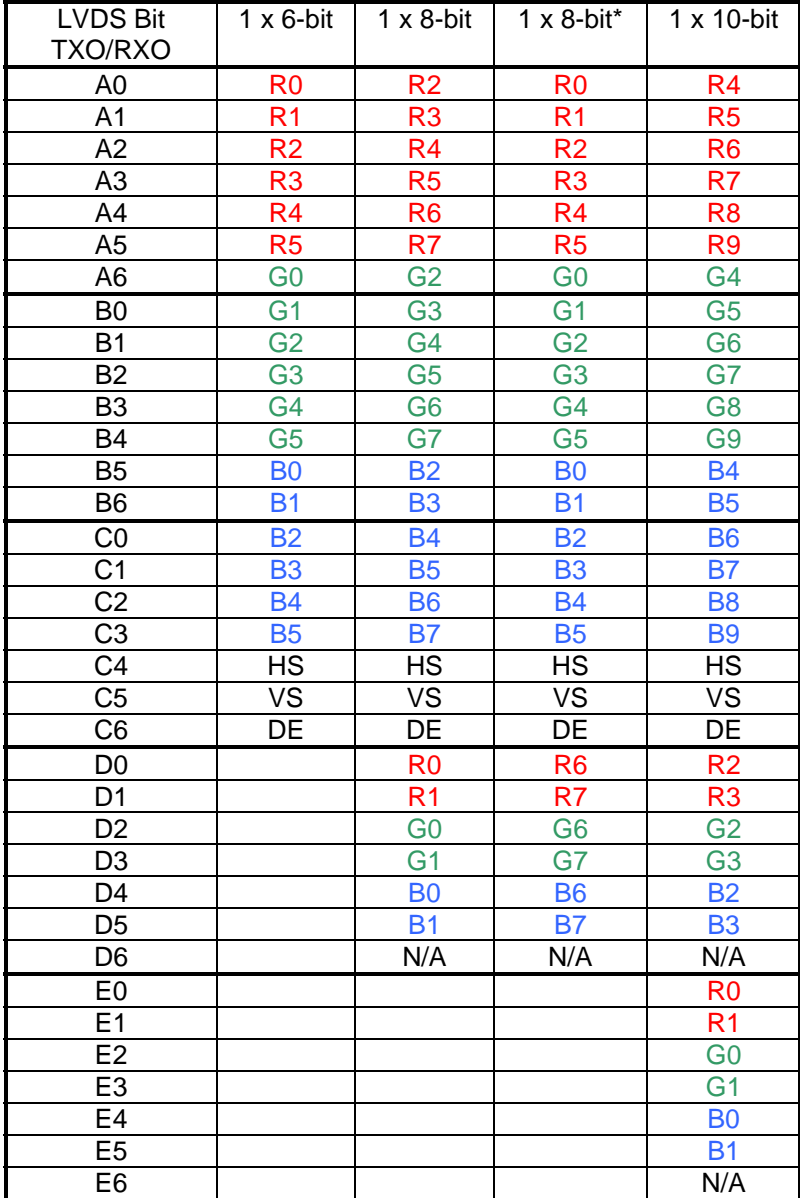

\*Alternative Input Color Mapping

National Semiconductor Corporation Flat Panel Displays

LIT# FLINK3V10BT-TX/RX -UM Rev 0.6 5/16/2008 Page 22 of 40

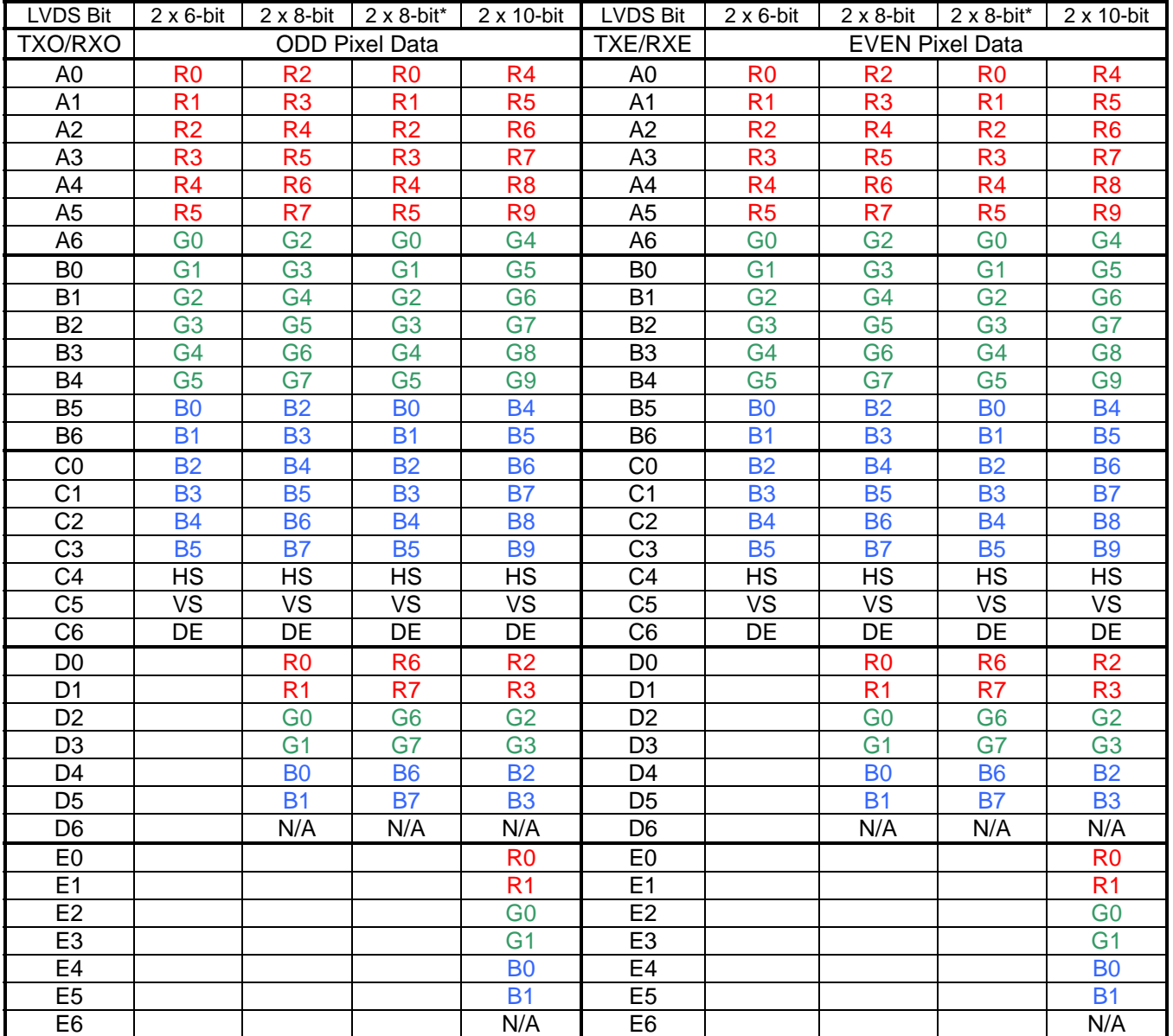

#### **Dual LVDS Data Mapping**

\*Alternative Input Color Mapping

# **Troubleshooting**

If the demo boards are not performing properly, use the following as a guide for quick solutions to potential problems. If the problem persists, please contact the local Sales Representative for assistance.

QUICK CHECKS:

- 1. Check that Power and Ground are connected to both Tx AND Rx boards.
- 2. Check the supply voltage (typical 3.3V) and also current draw with both Tx and Rx boards (should be about 100mA with clock and one data bit at 135MHz).
- 3. Verify input clock and input data signals meet requirements (VIL, VIH, tset, thold), Also verify that data is strobed on the selected rising/falling (RFB pin) edge of the clock.
- 4. Check that the Jumpers and Switches are set correctly.
- 5. Check that the cable is properly connected.

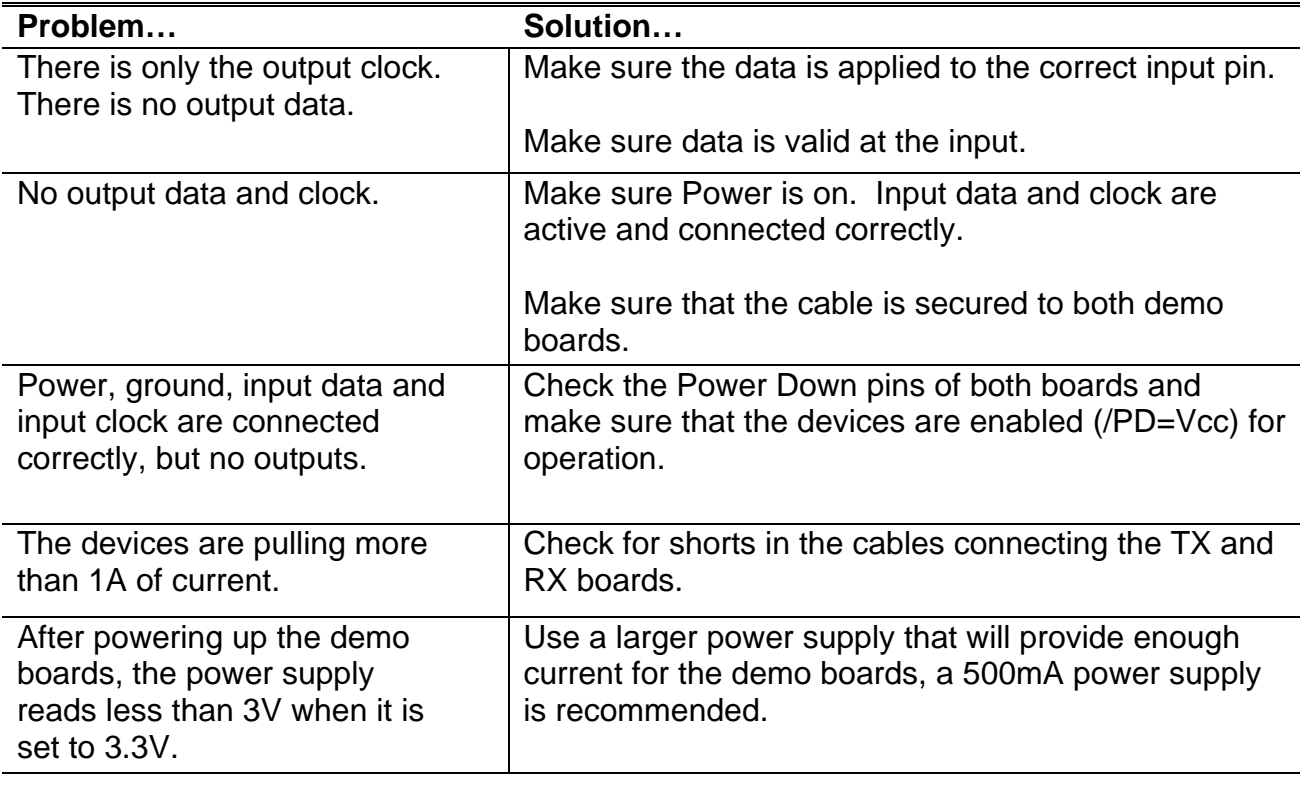

#### **TROUBLESHOOTING CHART**

# **Additional Information**

For more information on FPD-Link Transmitters/Receivers, refer to the National's LVDS website at:

www.national.com/appinfo/fpd

#### **Equipment References**

Note: Please note that the following references are supplied only as a courtesy to our valued customers. It is not intended to be an endorsement of any particular equipment supplier.

Digital Video Pattern Generator – Astro Systems VG-835 (or equivalent):

Astro Systems 425 S. Victory Blvd. Suite A Burbank, CA 91502 Phone: (818) 848-7722 Fax: (818) 848-7799 www.astro-systems.com

EEPROM Programming – FDI PC-I2C kit (or equivalent):

Future Designs, Inc. 2702 Triana Boulevard SW Huntsville, AL 35805 Sales: (800) 278-0293 Information: (256) 883-1240 FAX: (256) 883-1241 www.teamfdi.com

Optional EMI Filters – TDK Chip Beads (or equivalent) TDK Corporation of America 1740 Technology Drive, Suite 510 San Jose, CA 95110 Phone: (408) 437-9585 Fax: (408) 437-9591 www.component.tdk.com Local U.S.A. direct contact: Kazuhiko (Kevin) Umeda

Phone: (408) 467-5222 Email: kumeda@tdktca.com

> National Semiconductor Corporation Flat Panel Displays

LIT# FLINK3V10BT-TX/RX -UM Rev 0.6 5/16/2008 Page 25 of 40

# **Appendix**

National Semiconductor Corporation Flat Panel Displays

LIT# FLINK3V10BT-TX/RX -UM Rev 0.6 5/16/2008 Page 26 of 40

## **Tx PCB Schematic:**

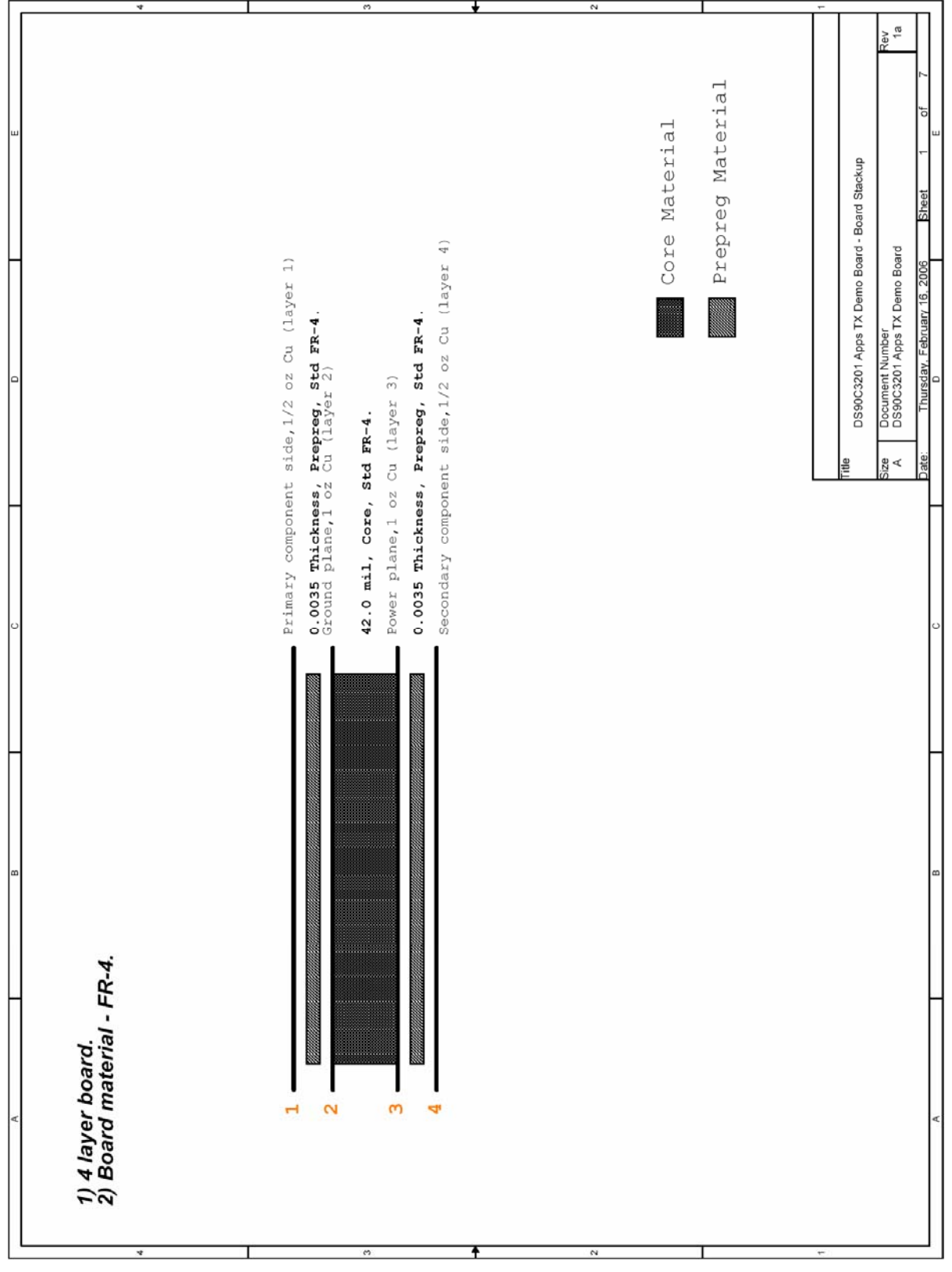

National Semiconductor Corporation Flat Panel Displays

LIT# FLINK3V10BT-TX/RX -UM Rev 0.6 5/16/2008 Page 27 of 40

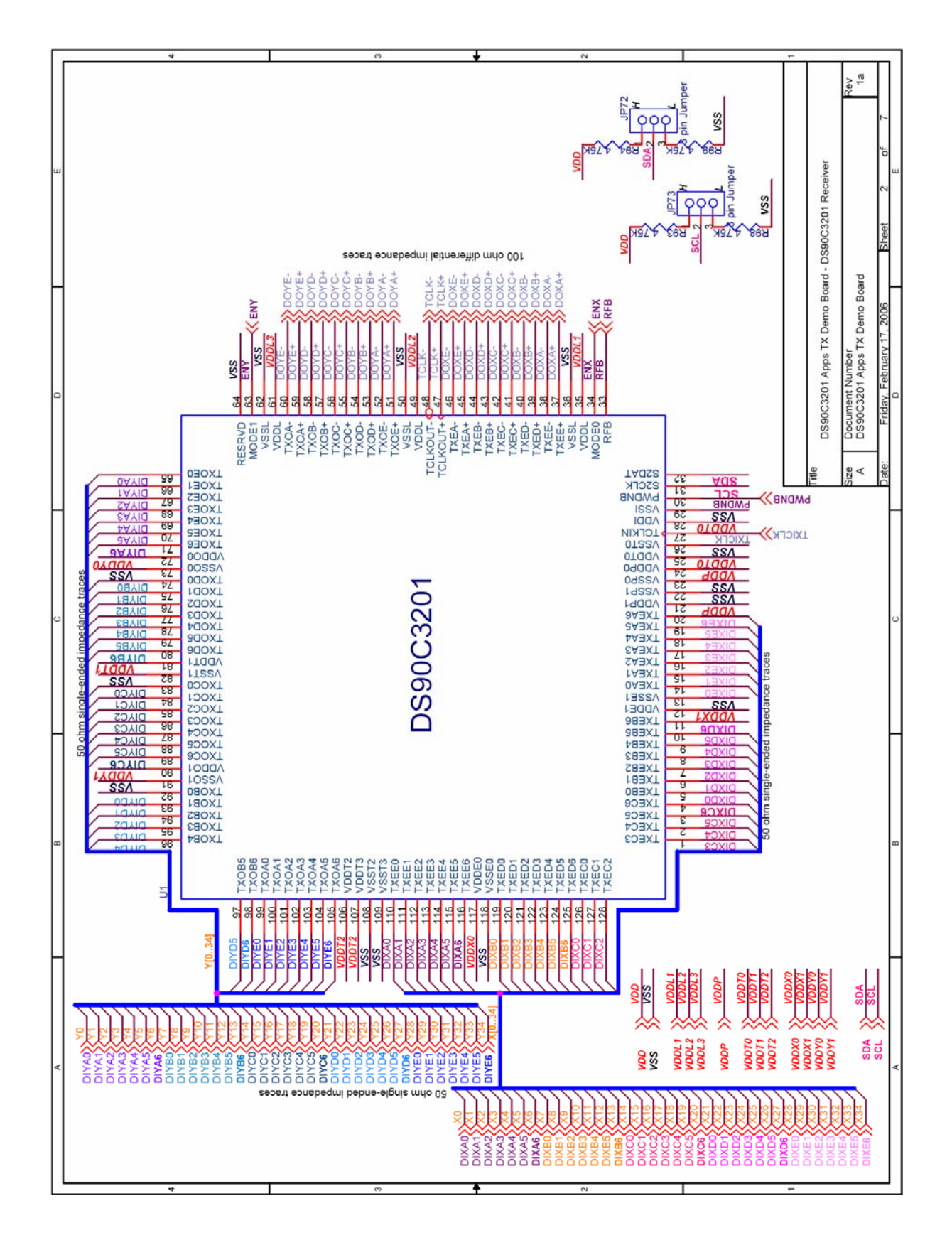

LIT# FLINK3V10BT-TX/RX -UM Rev 0.6 5/16/2008 Page 28 of 40

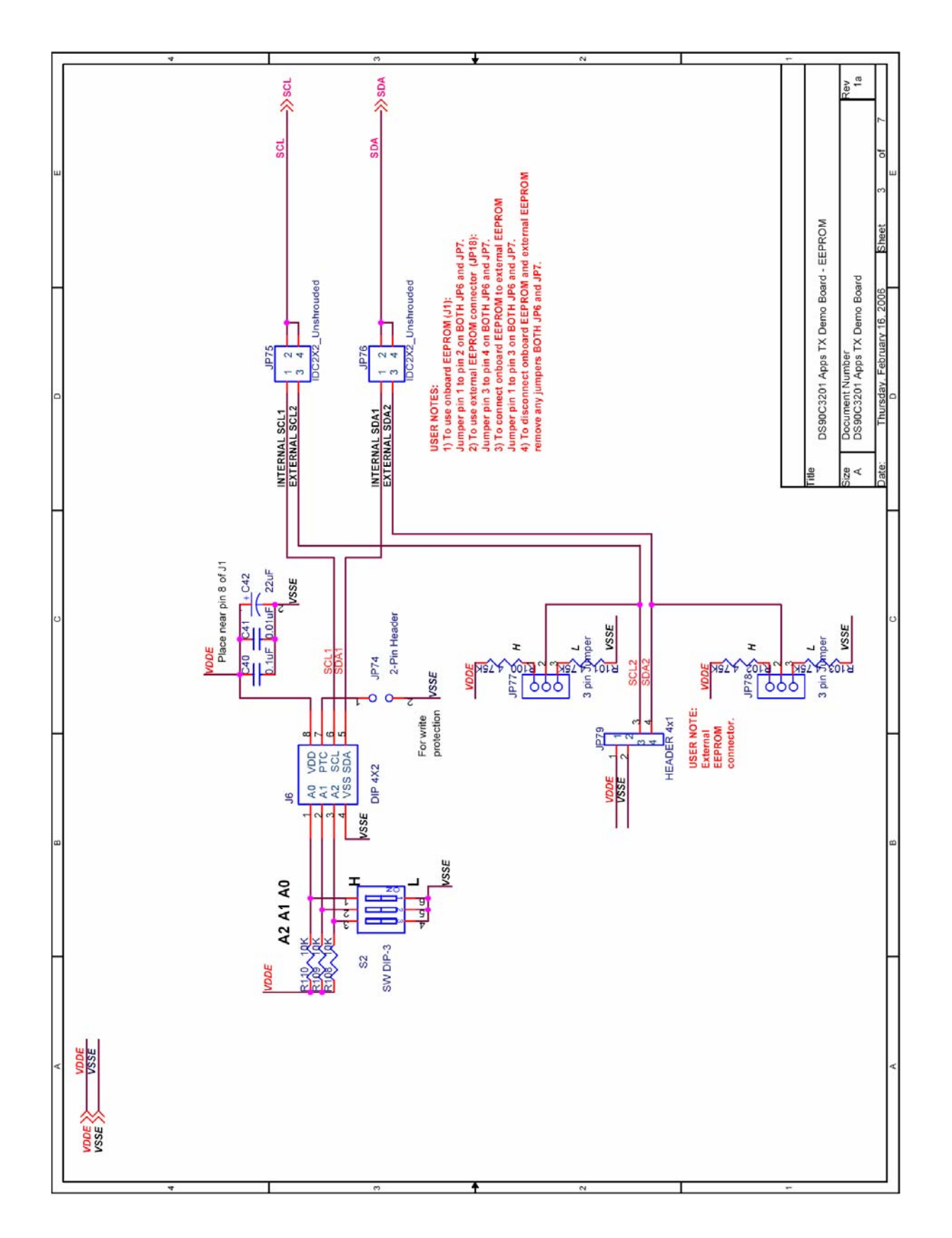

LIT# FLINK3V10BT-TX/RX -UM Rev 0.6 5/16/2008 Page 29 of 40

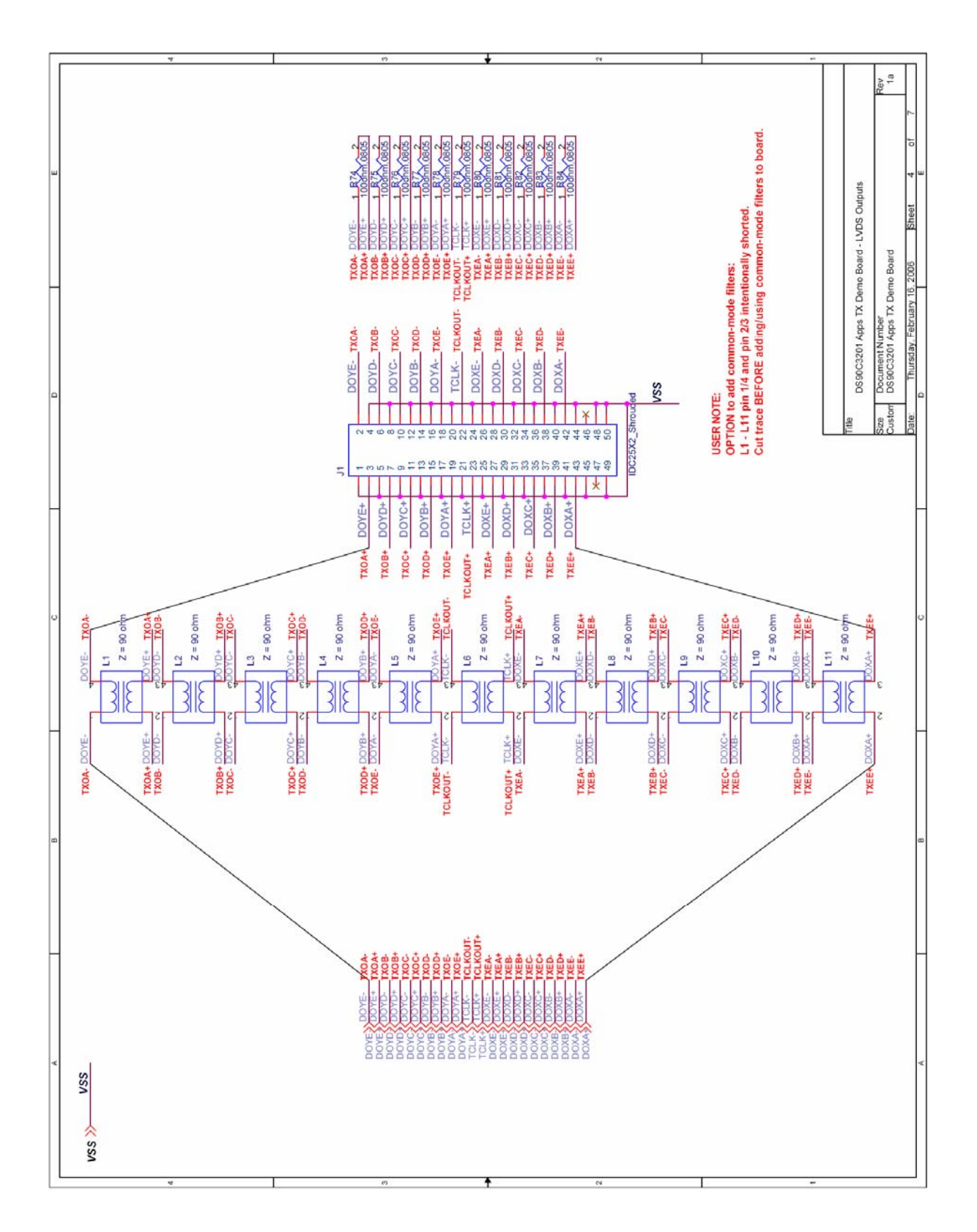

LIT# FLINK3V10BT-TX/RX -UM Rev 0.6 5/16/2008 Page 30 of 40

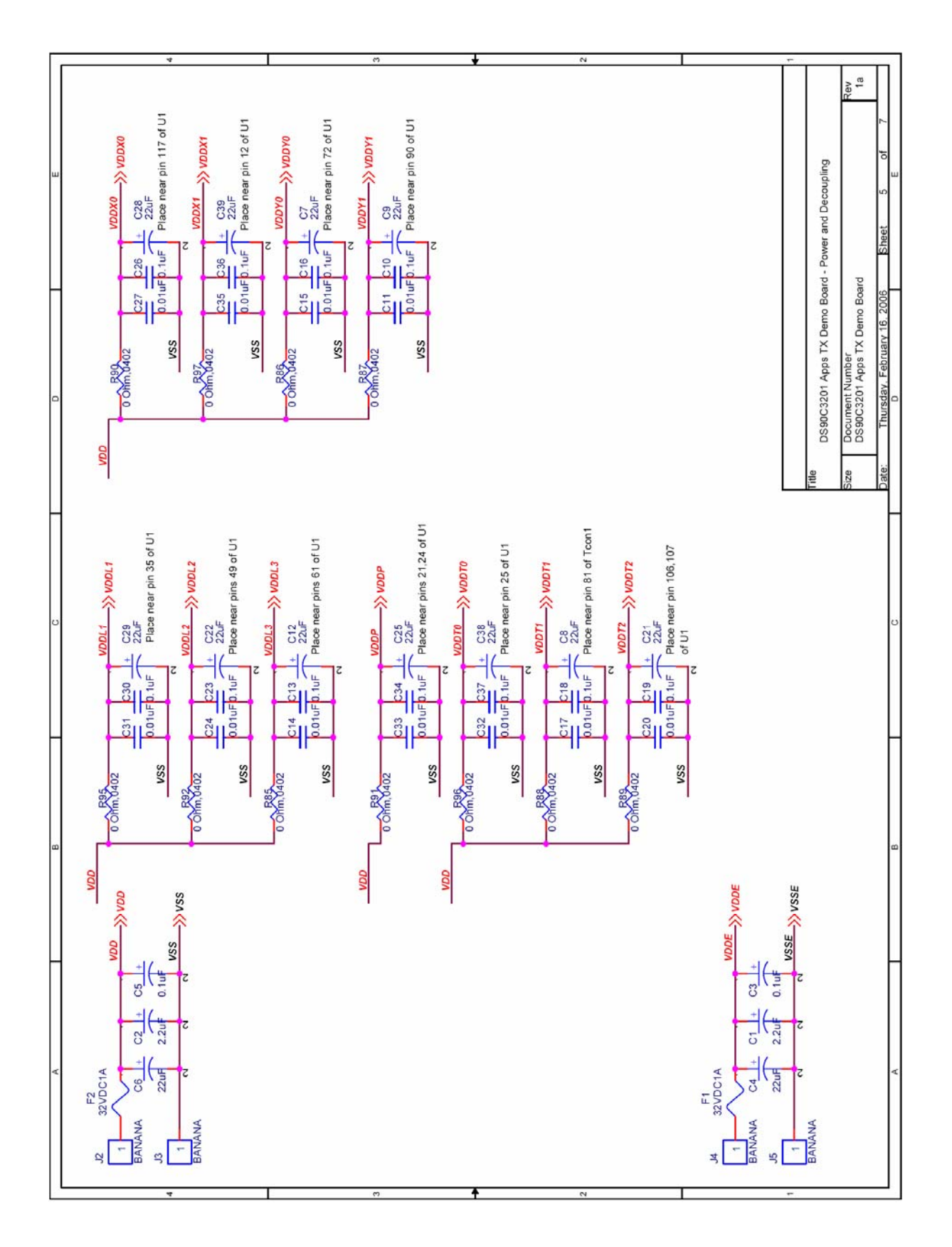

LIT# FLINK3V10BT-TX/RX -UM Rev 0.6 5/16/2008 Page 31 of 40

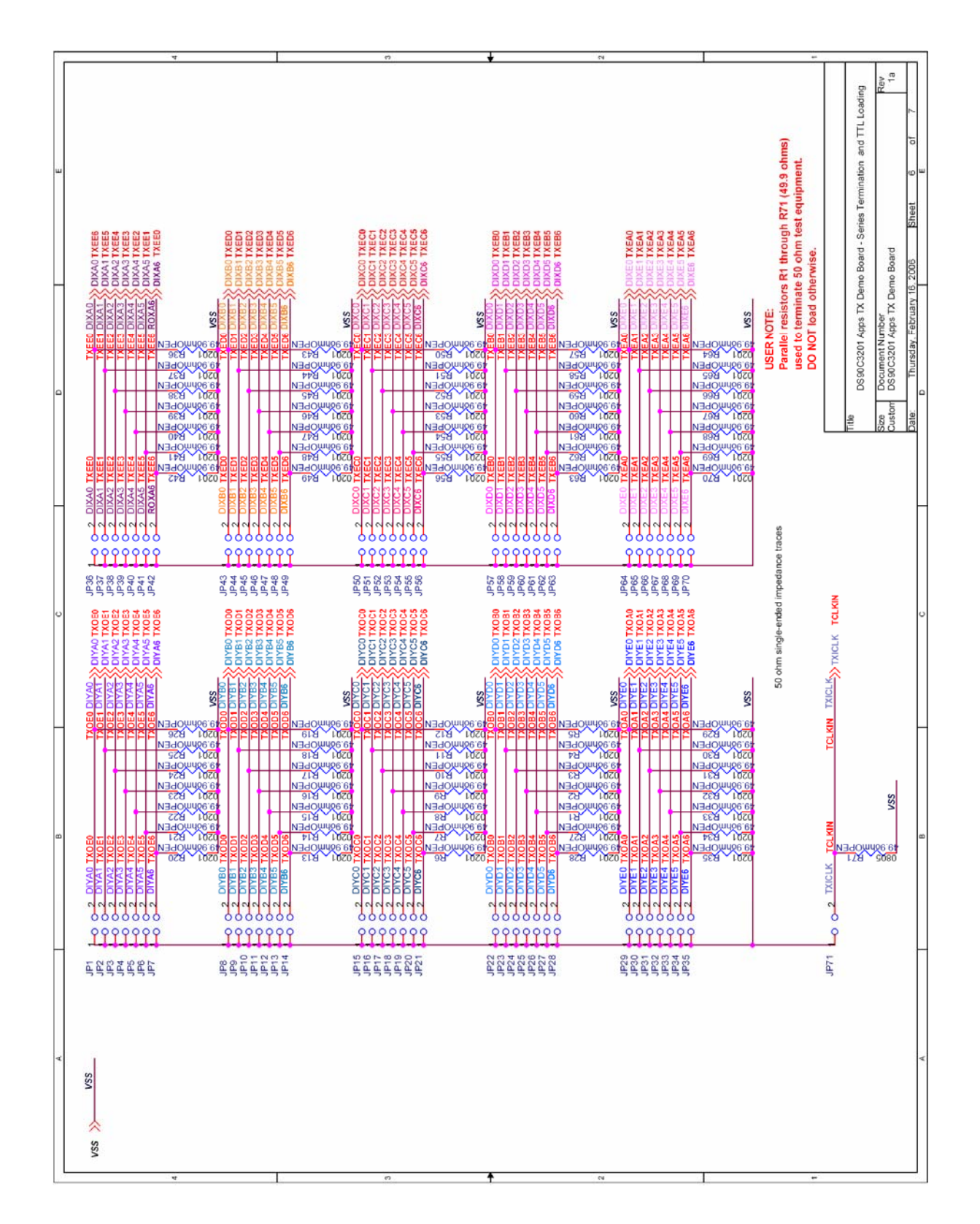

LIT# FLINK3V10BT-TX/RX -UM Rev 0.6 5/16/2008 Page 32 of 40

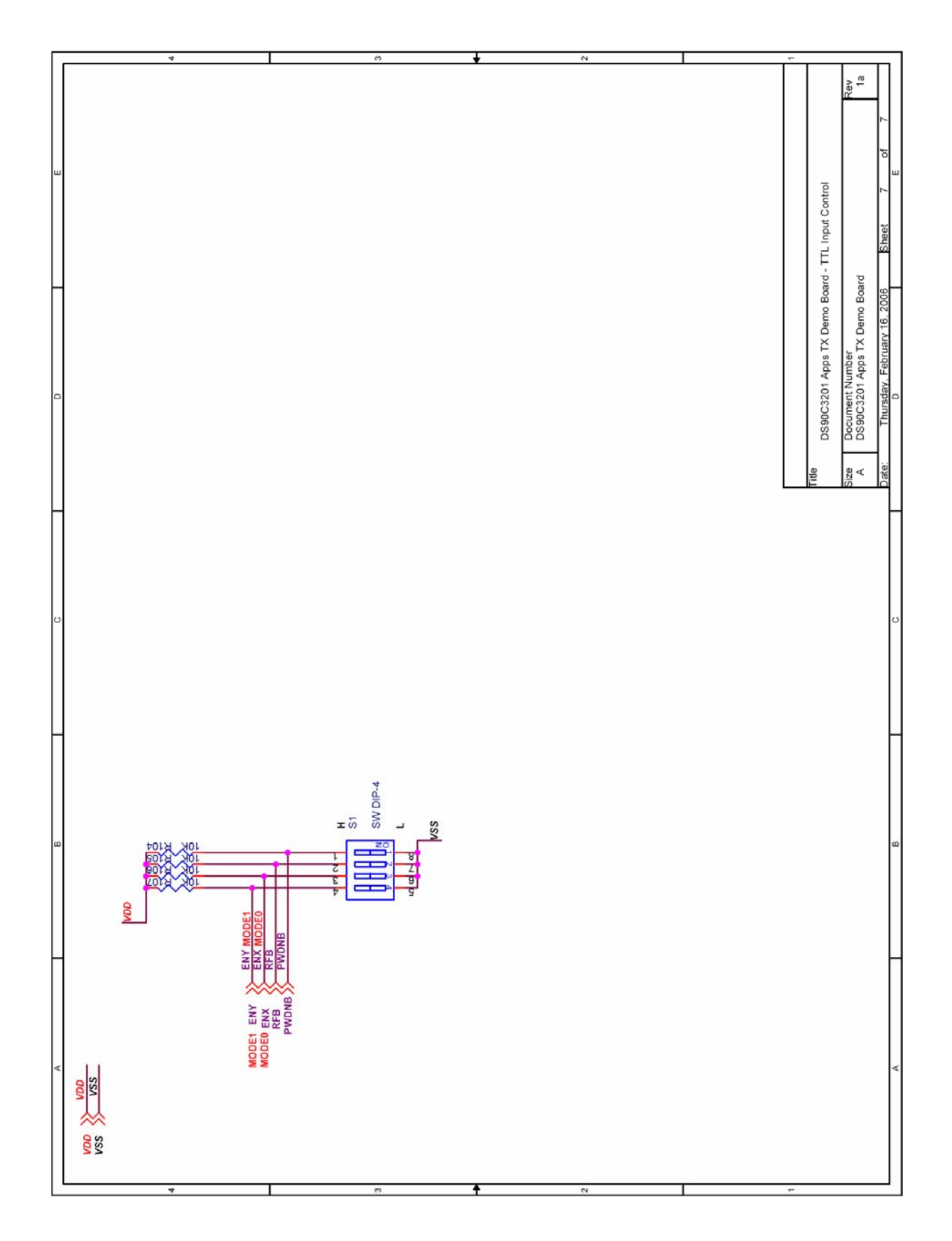

LIT# FLINK3V10BT-TX/RX -UM Rev 0.6 5/16/2008 Page 33 of 40

## **Rx PCB Schematic**:

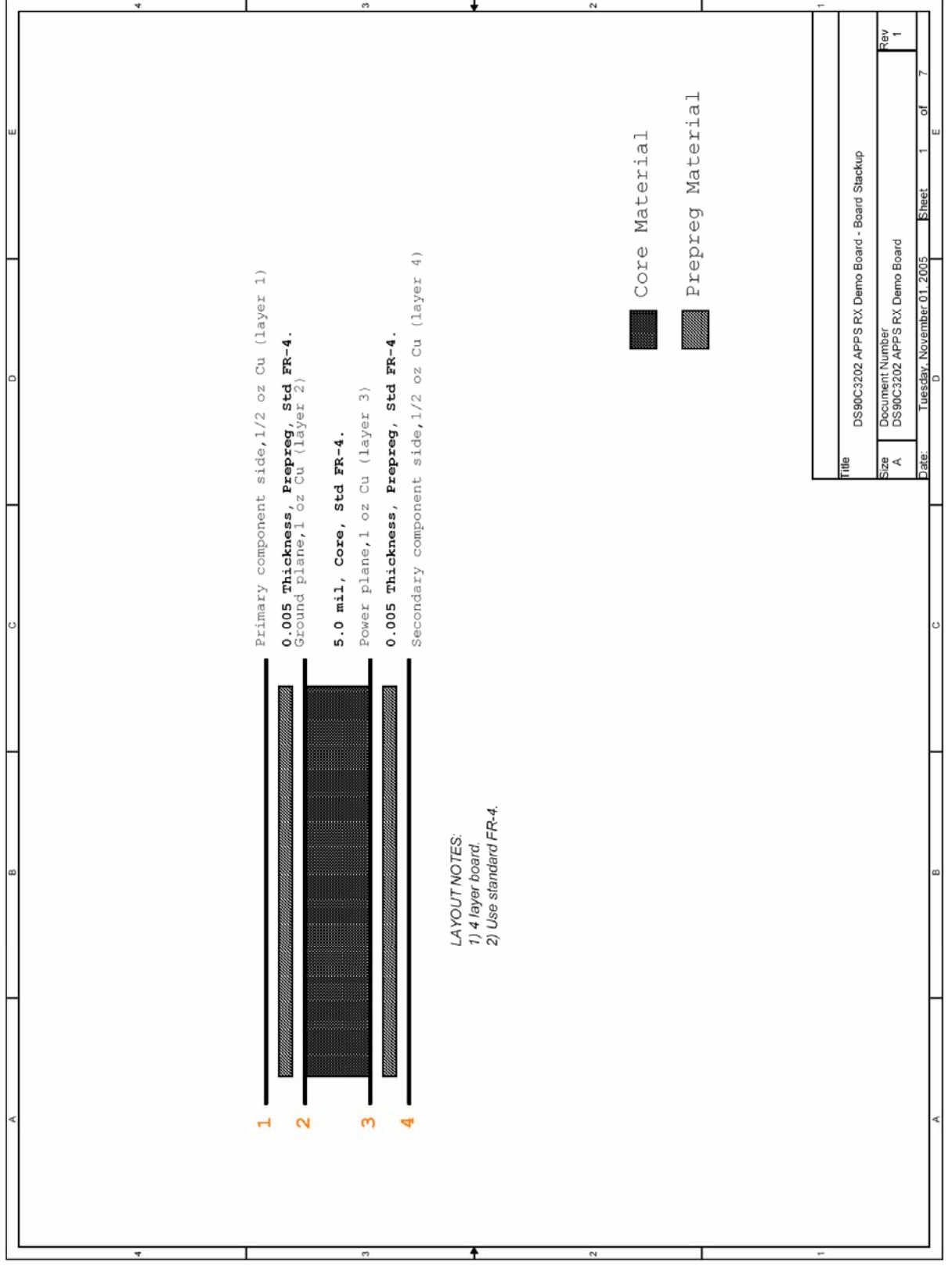

National Semiconductor Corporation Flat Panel Displays

LIT# FLINK3V10BT-TX/RX -UM Rev 0.6 5/16/2008 Page 34 of 40

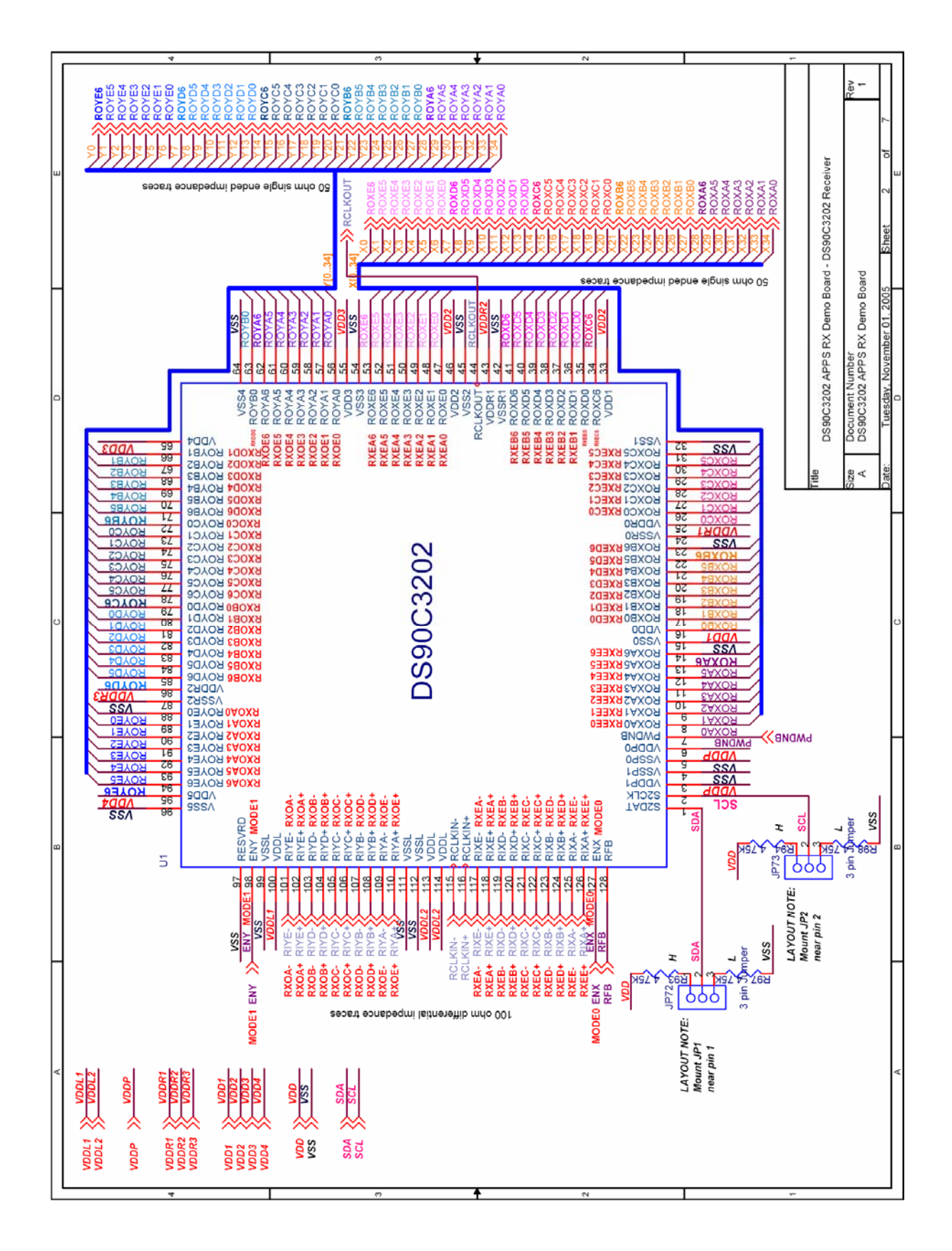

LIT# FLINK3V10BT-TX/RX -UM Rev 0.6 5/16/2008 Page 35 of 40

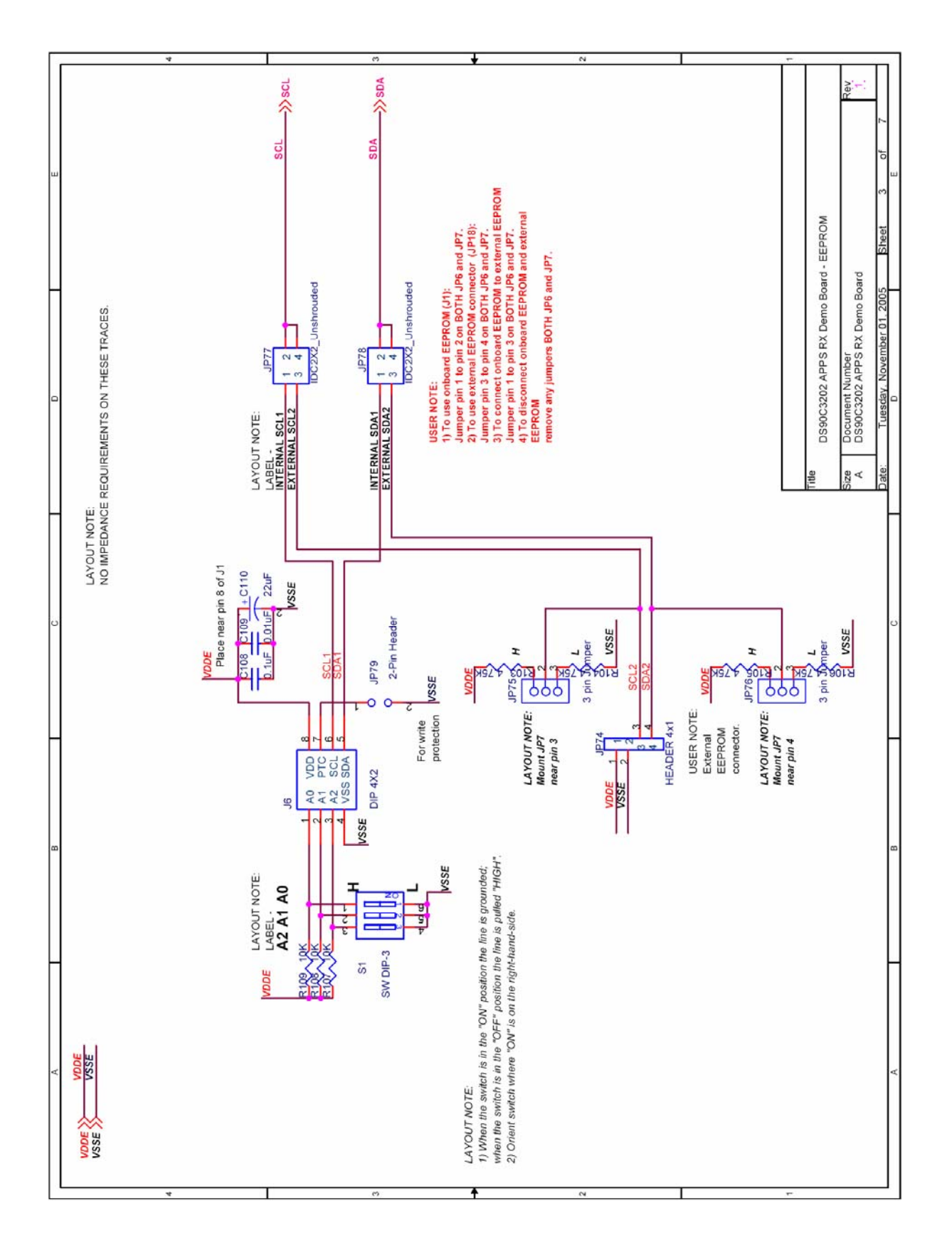

LIT# FLINK3V10BT-TX/RX -UM Rev 0.6 5/16/2008 Page 36 of 40

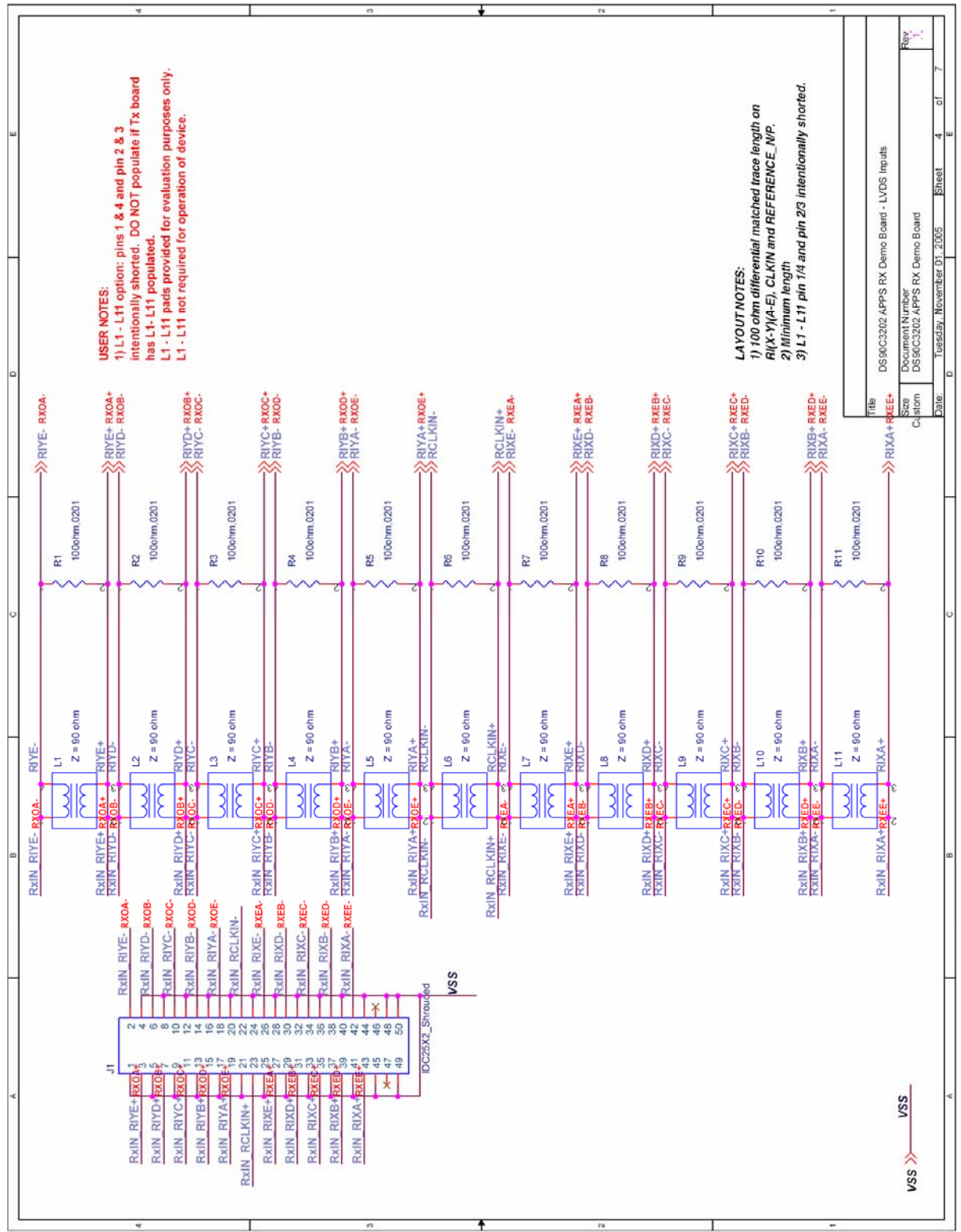

LIT# FLINK3V10BT-TX/RX -UM Rev 0.6 5/16/2008 Page 37 of 40

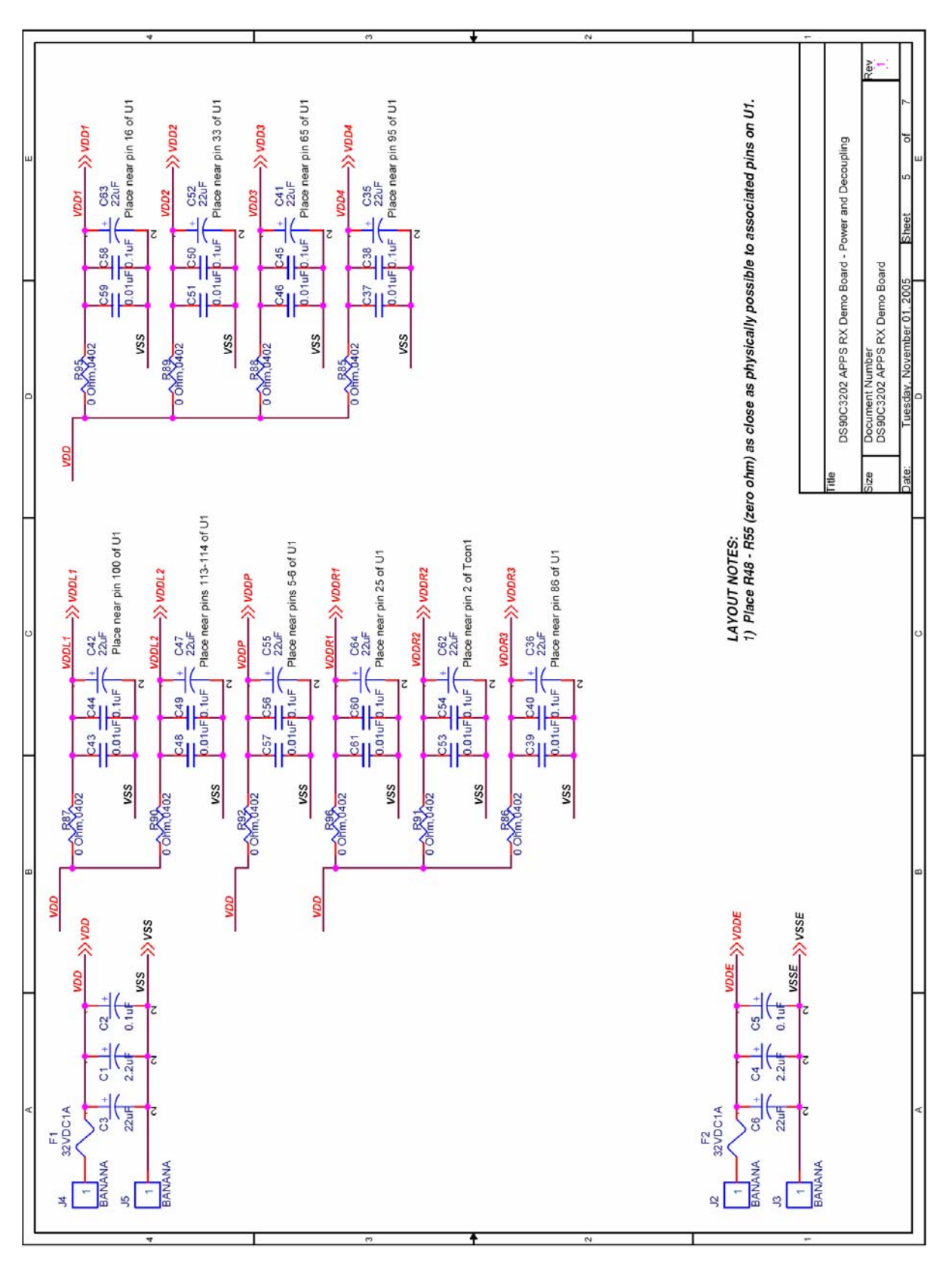

FPD-Link Evaluation Kit User Manual

National Semiconductor Corporation Flat Panel Displays

LIT# FLINK3V10BT-TX/RX -UM Rev 0.6 5/16/2008 Page 38 of 40

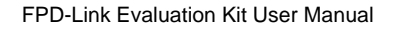

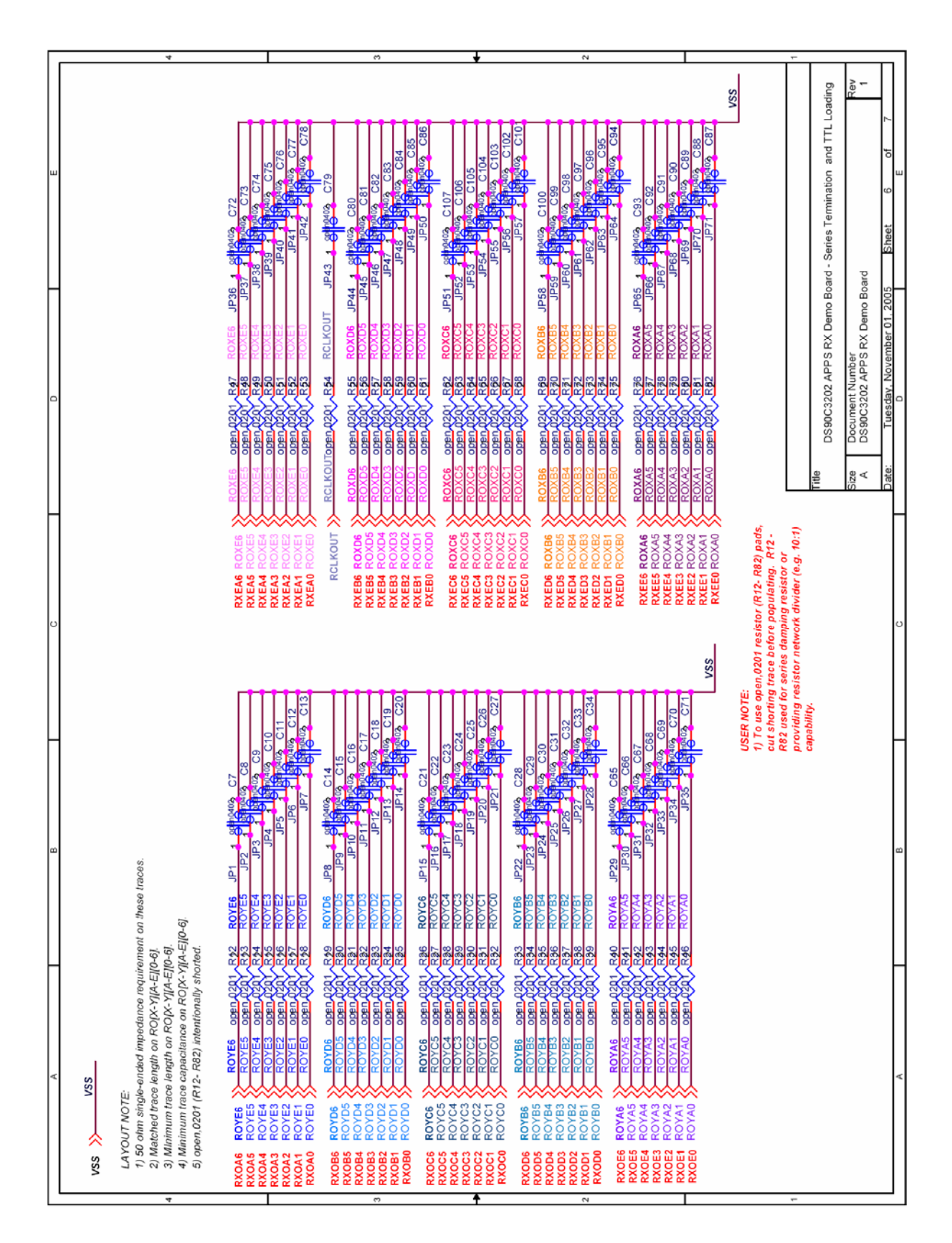

LIT# FLINK3V10BT-TX/RX -UM Rev 0.6 5/16/2008 Page 39 of 40

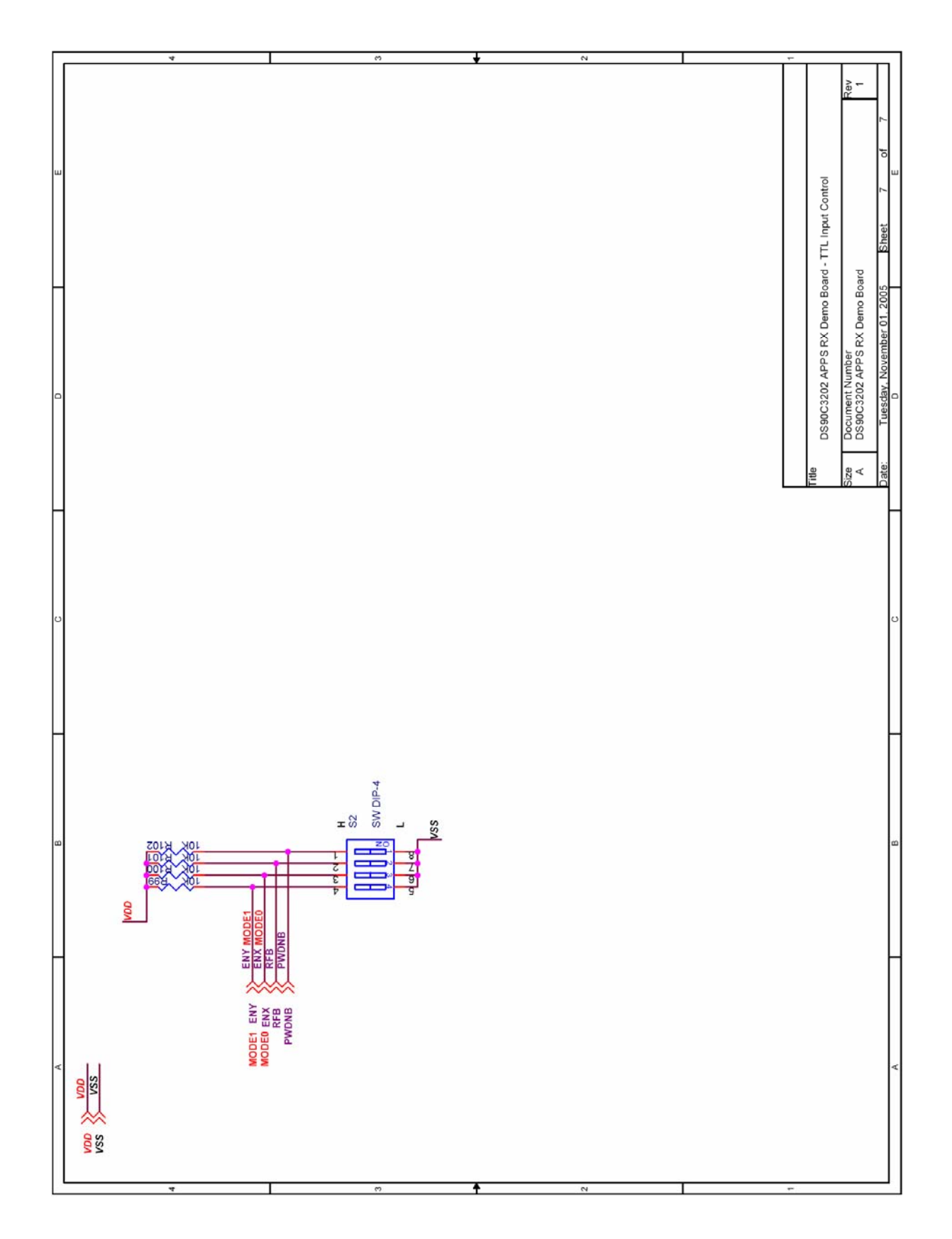

LIT# FLINK3V10BT-TX/RX -UM Rev 0.6 5/16/2008 Page 40 of 40

#### **IMPORTANT NOTICE**

Texas Instruments Incorporated and its subsidiaries (TI) reserve the right to make corrections, modifications, enhancements, improvements, and other changes to its products and services at any time and to discontinue any product or service without notice. Customers should obtain the latest relevant information before placing orders and should verify that such information is current and complete. All products are sold subject to TI's terms and conditions of sale supplied at the time of order acknowledgment.

TI warrants performance of its hardware products to the specifications applicable at the time of sale in accordance with TI's standard warranty. Testing and other quality control techniques are used to the extent TI deems necessary to support this warranty. Except where mandated by government requirements, testing of all parameters of each product is not necessarily performed.

TI assumes no liability for applications assistance or customer product design. Customers are responsible for their products and applications using TI components. To minimize the risks associated with customer products and applications, customers should provide adequate design and operating safeguards.

TI does not warrant or represent that any license, either express or implied, is granted under any TI patent right, copyright, mask work right, or other TI intellectual property right relating to any combination, machine, or process in which TI products or services are used. Information published by TI regarding third-party products or services does not constitute a license from TI to use such products or services or a warranty or endorsement thereof. Use of such information may require a license from a third party under the patents or other intellectual property of the third party, or a license from TI under the patents or other intellectual property of TI.

Reproduction of TI information in TI data books or data sheets is permissible only if reproduction is without alteration and is accompanied by all associated warranties, conditions, limitations, and notices. Reproduction of this information with alteration is an unfair and deceptive business practice. TI is not responsible or liable for such altered documentation. Information of third parties may be subject to additional restrictions.

Resale of TI products or services with statements different from or beyond the parameters stated by TI for that product or service voids all express and any implied warranties for the associated TI product or service and is an unfair and deceptive business practice. TI is not responsible or liable for any such statements.

TI products are not authorized for use in safety-critical applications (such as life support) where a failure of the TI product would reasonably be expected to cause severe personal injury or death, unless officers of the parties have executed an agreement specifically governing such use. Buyers represent that they have all necessary expertise in the safety and regulatory ramifications of their applications, and acknowledge and agree that they are solely responsible for all legal, regulatory and safety-related requirements concerning their products and any use of TI products in such safety-critical applications, notwithstanding any applications-related information or support that may be provided by TI. Further, Buyers must fully indemnify TI and its representatives against any damages arising out of the use of TI products in such safety-critical applications.

TI products are neither designed nor intended for use in military/aerospace applications or environments unless the TI products are specifically designated by TI as military-grade or "enhanced plastic." Only products designated by TI as military-grade meet military specifications. Buyers acknowledge and agree that any such use of TI products which TI has not designated as military-grade is solely at the Buyer's risk, and that they are solely responsible for compliance with all legal and regulatory requirements in connection with such use.

TI products are neither designed nor intended for use in automotive applications or environments unless the specific TI products are designated by TI as compliant with ISO/TS 16949 requirements. Buyers acknowledge and agree that, if they use any non-designated products in automotive applications, TI will not be responsible for any failure to meet such requirements.

Following are URLs where you can obtain information on other Texas Instruments products and application solutions:

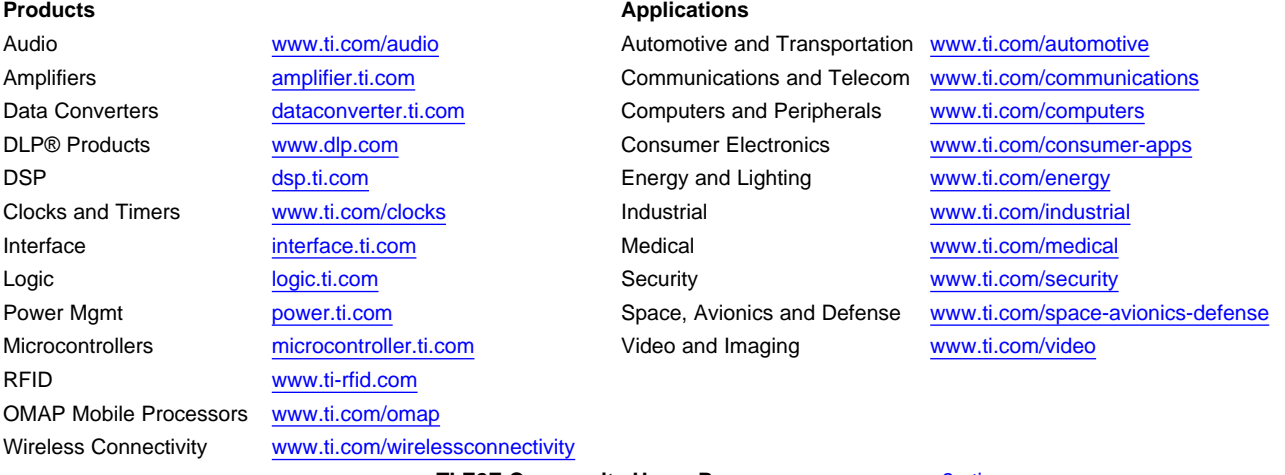

**TI E2E Community Home Page** [e2e.ti.com](http://e2e.ti.com)

Mailing Address: Texas Instruments, Post Office Box 655303, Dallas, Texas 75265 Copyright © 2012, Texas Instruments Incorporated